# データ所在の見える化に係わる活動報告

## 防災WG

# [ 目次 ]

- 1.データ流通基盤の目的・効果
- 2. これまでの活動内容
- 3.平成23年度の活動内容
- 4.データ流通基盤への意見照会のお願い
- ○データ流通基盤の利用方法 (デモンストレーション)

## 1.データ流通基盤の目的・効果

#### 現状の課題

- ●各機関が多様なデータを保有しているが「どこに」「何が」あるかが分からない
- 各機関で公開されているデータは二次利用可能な形式(**GIS**等に取り込める形式)で流通されておらず、 他の用途で利用できない場合が多い
- ●データ仕様が明確に定義されていない場合、データの定義内容が不明となり正しく利用できない

#### データ流通基盤の目的・効果

- ●データ流通基盤は組織横断的に散在するデータの所在情報等を登録することにより「どこに、どのよう な」データがあるかが分かる。
- ●二次利用可能な災害リスク情報等の所在を流通基盤に登録することで、流通を促進させ、利用を活発 化させる。利用が進むことで、その有用性が認識され、自発的なデータ公開の機運が高まることを期 待。
- ●データ仕様の流通によって、データの利用方法が明確化するとともに、公開されるデータの仕様が 徐々に収束し、標準的なデータ交換が進むことを期待。

### データ流通基盤の利用イメージ

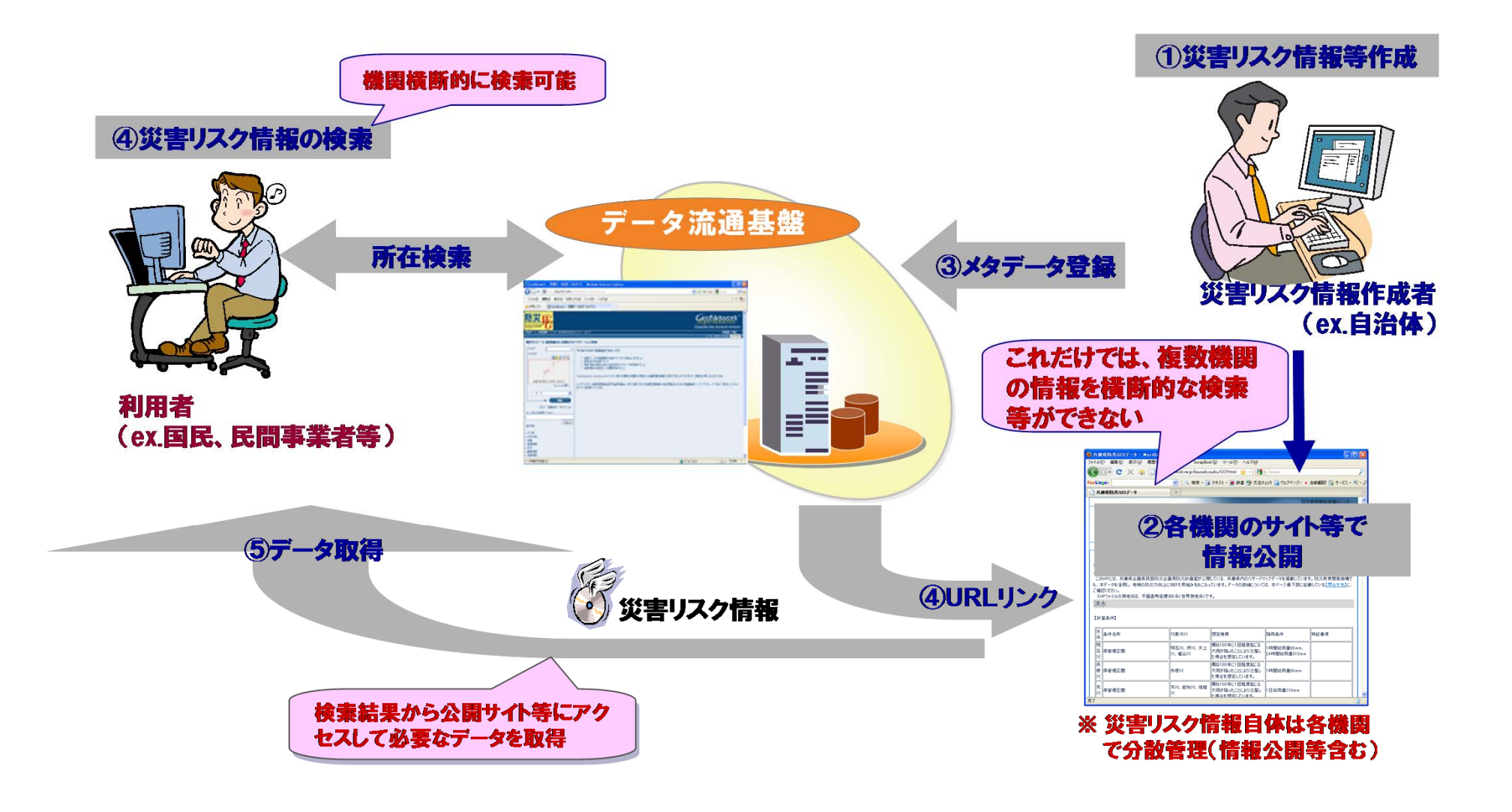

## 2. これまでの活動内容

- メタデータ仕様案の作成
	- □ 地理空間情報に関するメタデ一タの国際標準等を参考にデータに付 与するメタデータ仕様案を作成
- データ流通基盤環境(試行環境)の構築
	- □ メタデータ仕様案に基づいたメタデータを登録・検索するための基盤 (=データ流通基盤)環境を構築

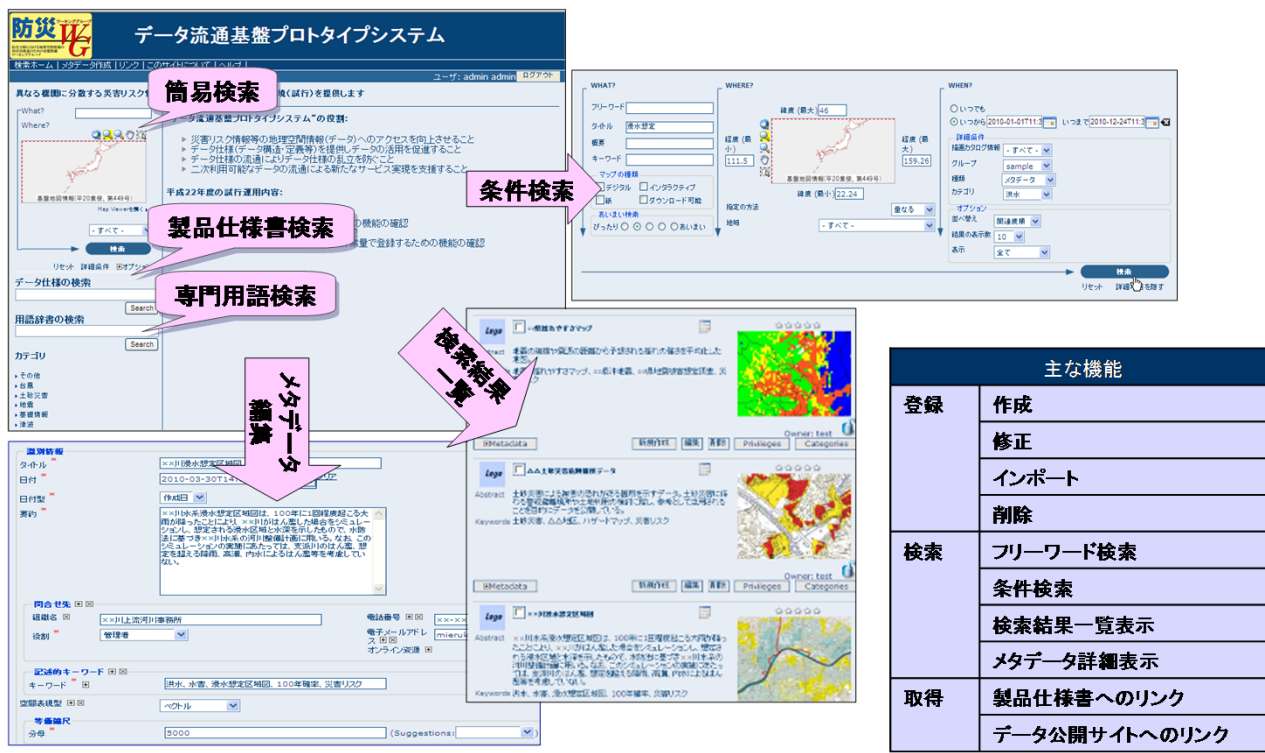

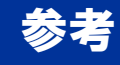

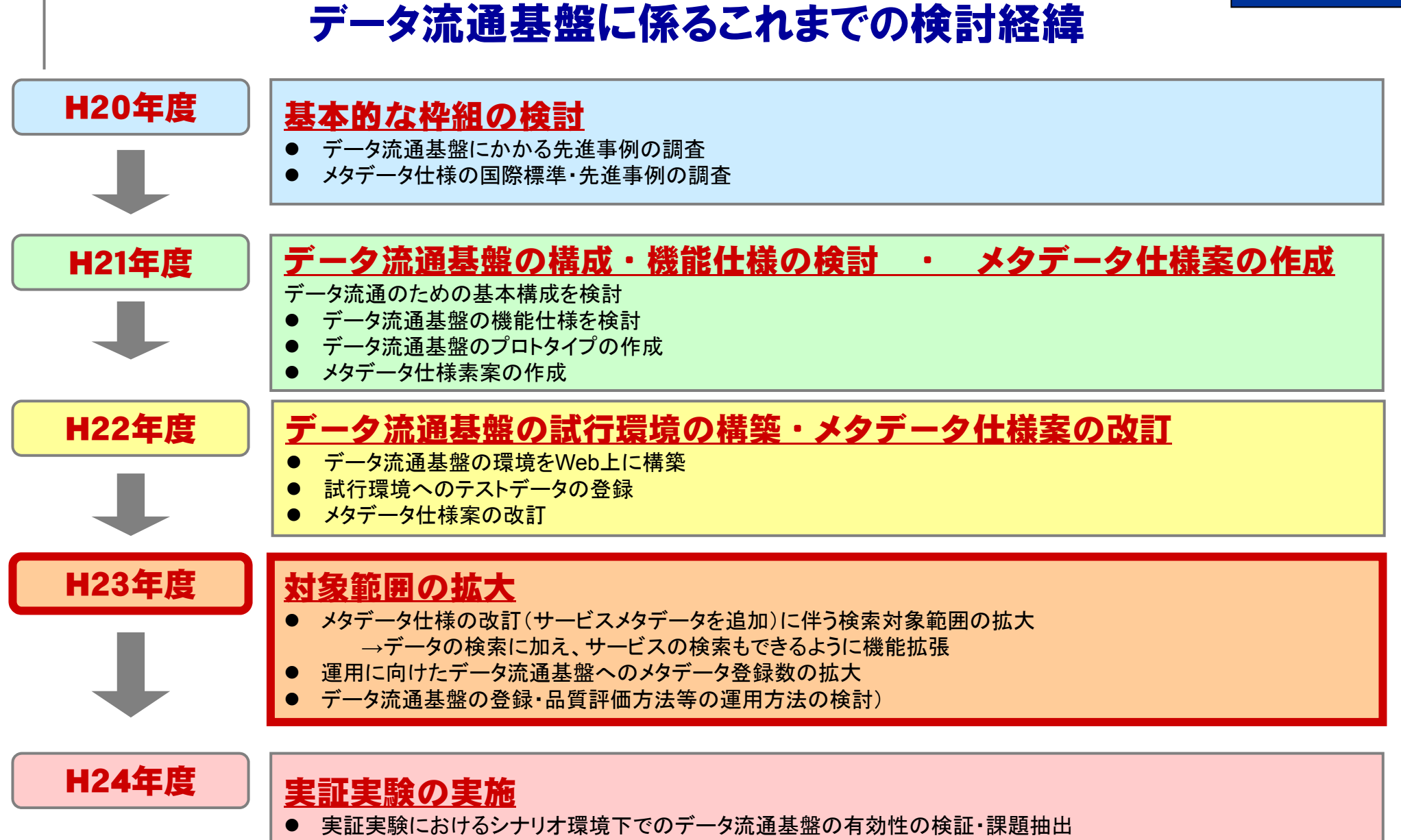

## 3.平成23年度の活動内容

「データ」の見える化に関する本年度の活動内容は以下**3**点

## データ流通基盤の機能拡張

■H22年度に構築した試行環境に対して、以下の機能拡張を実施 災害リスクに係わるデータに加え、サービス※も検索対象として拡張 メタデータの自動取り込み機能の追加

※ここでのサービスとは、WebGISやWMS等による配信等の情報提供サービスのこと

## データ流通基盤へのメタデータ登録

■データ流通基盤の利用促進に向け、登録データ数拡大(約2000件の登録) ■登録対象は二次利用可能なデータを含めた、災害リスク情報、基礎情報を対象とした (ハザードマップ**/**浸水想定区域**/**震度分布**/**地質図 等)

## データ流通基盤の運用方法の検討

■国際標準・既存のメタデータ管理システムの運用状況調査 ■システム利用状況に応じた段階的な運用体制・方法を整理

## 3-1.データ流通基盤の機能拡張

■次年度以降の実運用や将来的な拡張を想定した課題を整理した上で対応を行った(シス テムの拡張を実施)

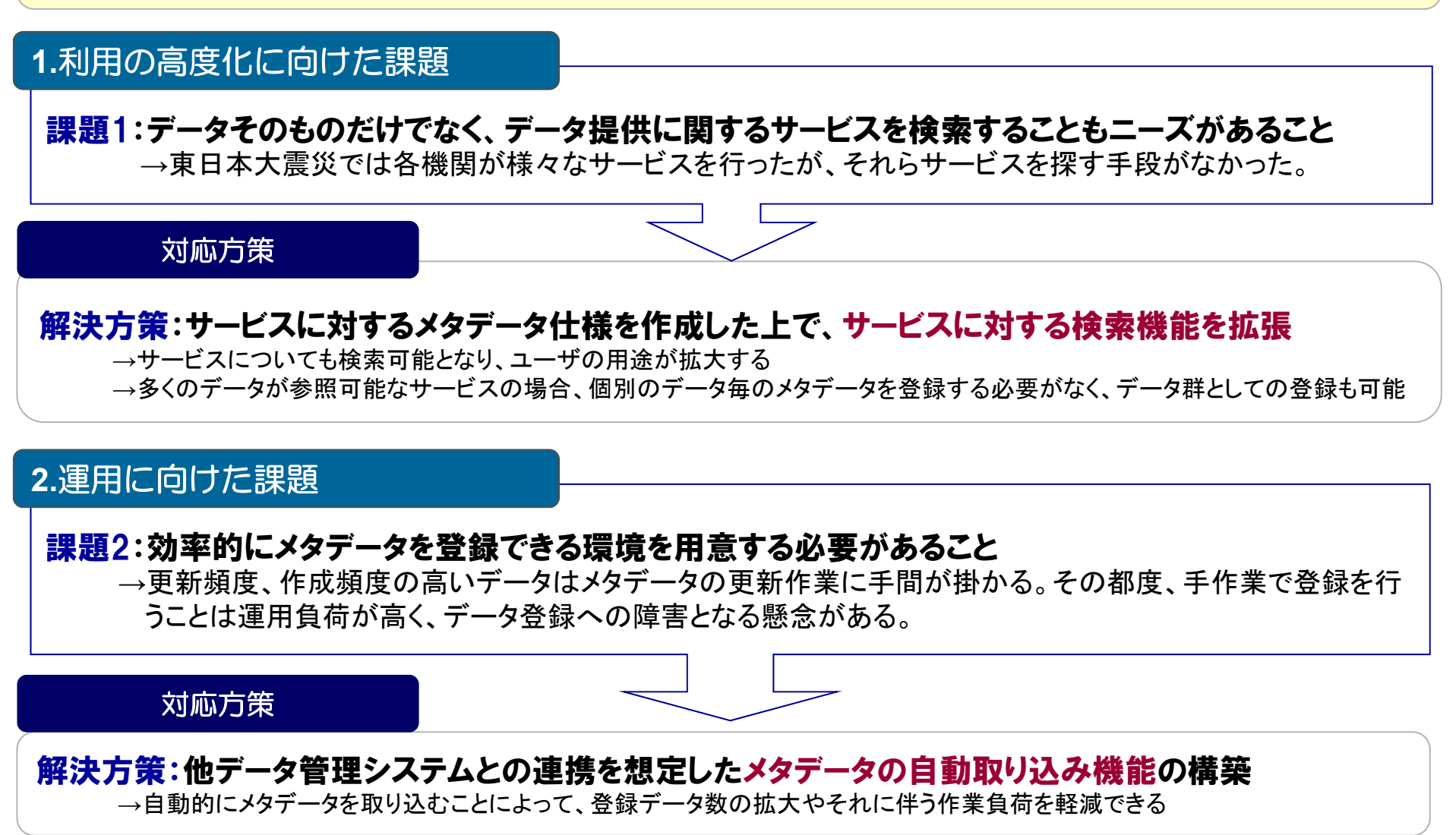

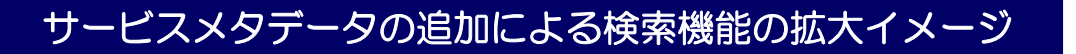

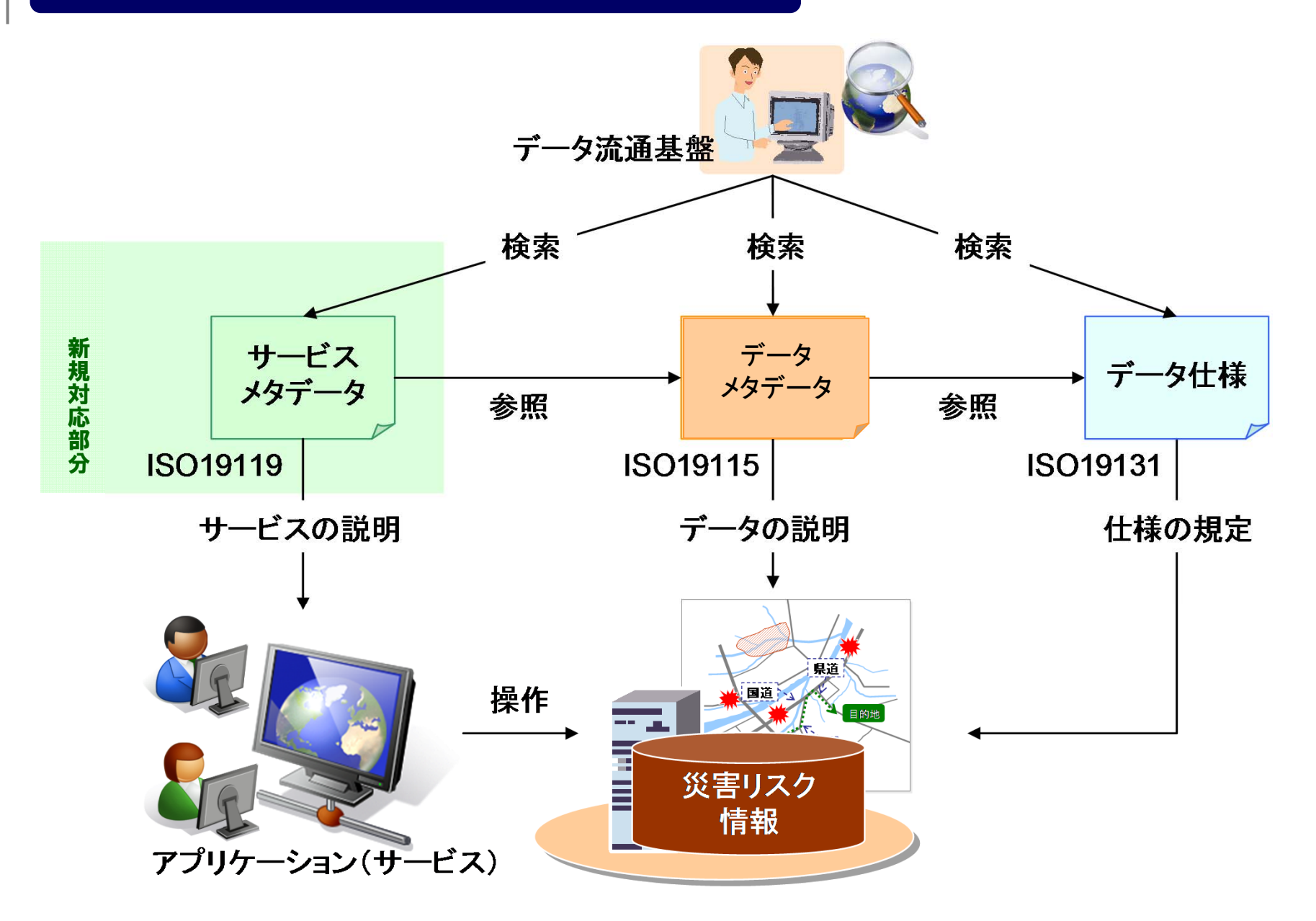

他システムのメタデータ取り込み機能イメージ

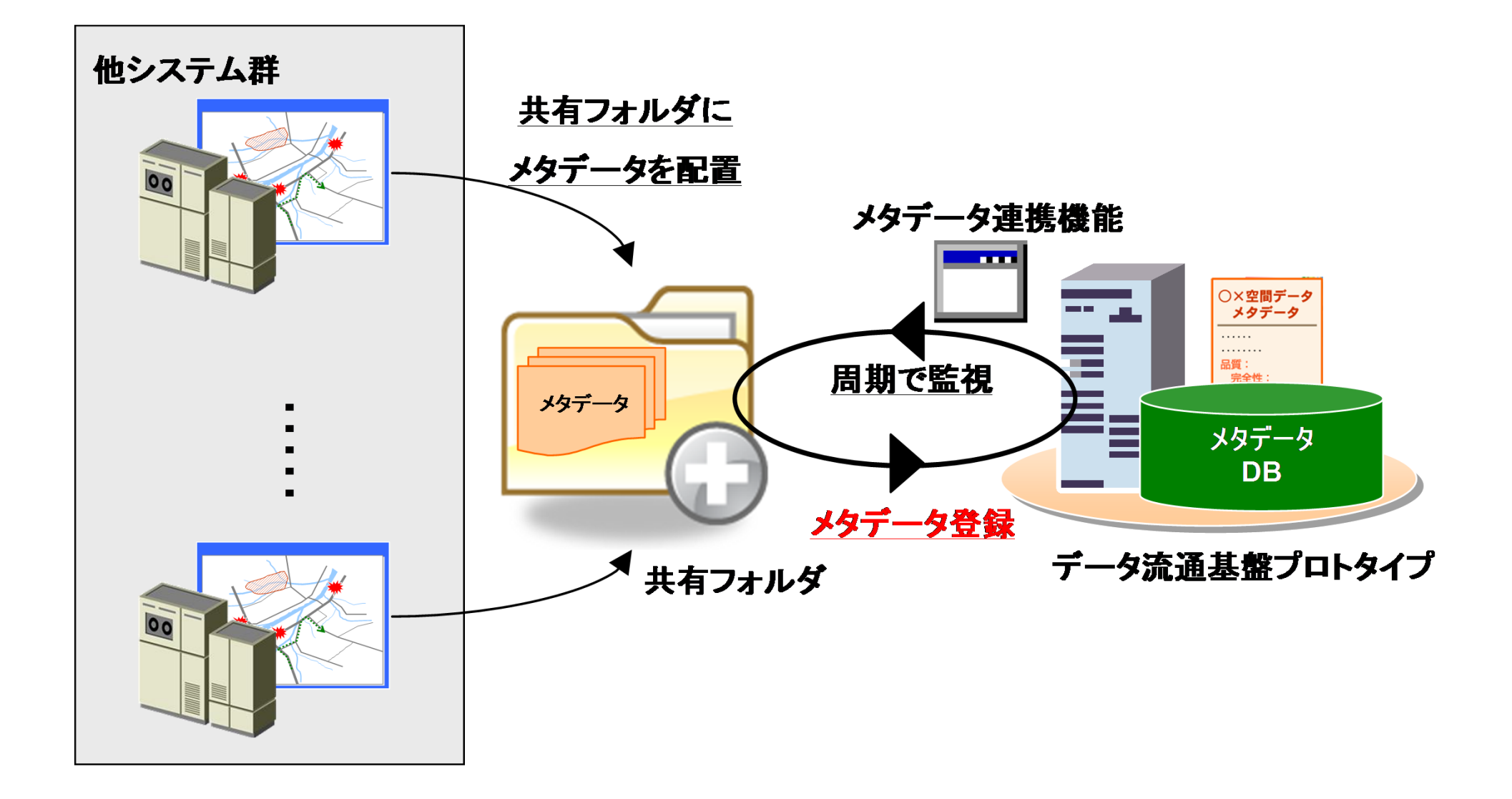

## 3-2.データ流通基盤へのメタデータ登録

■データ流通基盤の利用促進に向け、メタデータを約2000件登録 ■登録対象は二次利用可能なデータを含む災害リスク情報、基礎情報 ■PDF等のハザードマップ類(浸水想定区域/震度分布/地質図 等)も含む

登録

データ流通基盤プロトタイプシステム

■ メタデ一タ入力支援ツ一ル(Excel様式)を用いてメタ データを整理した上で登録を行った

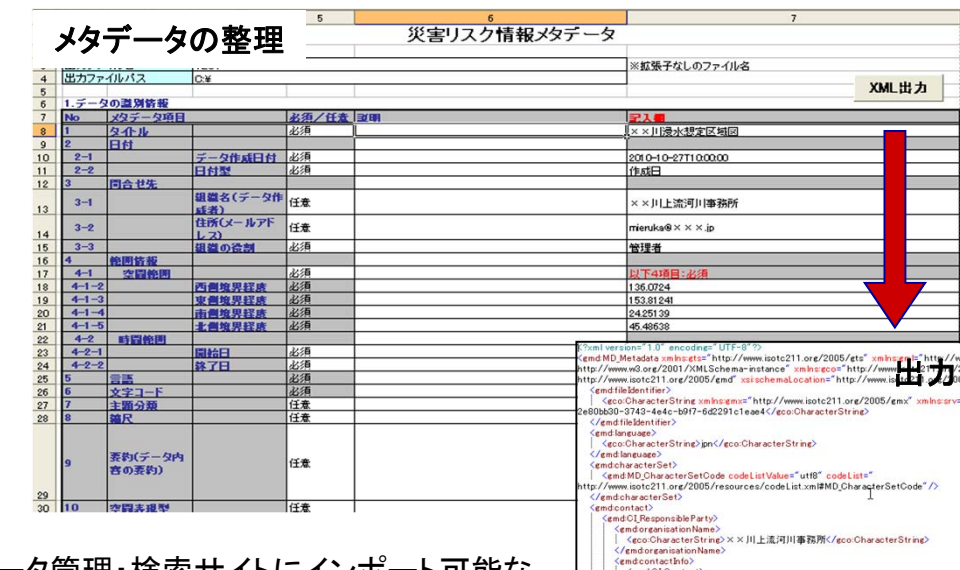

メタデータ管理・検索サイトにインポート可能な メタデータXMLファイルを出力し、登録を行う。

11

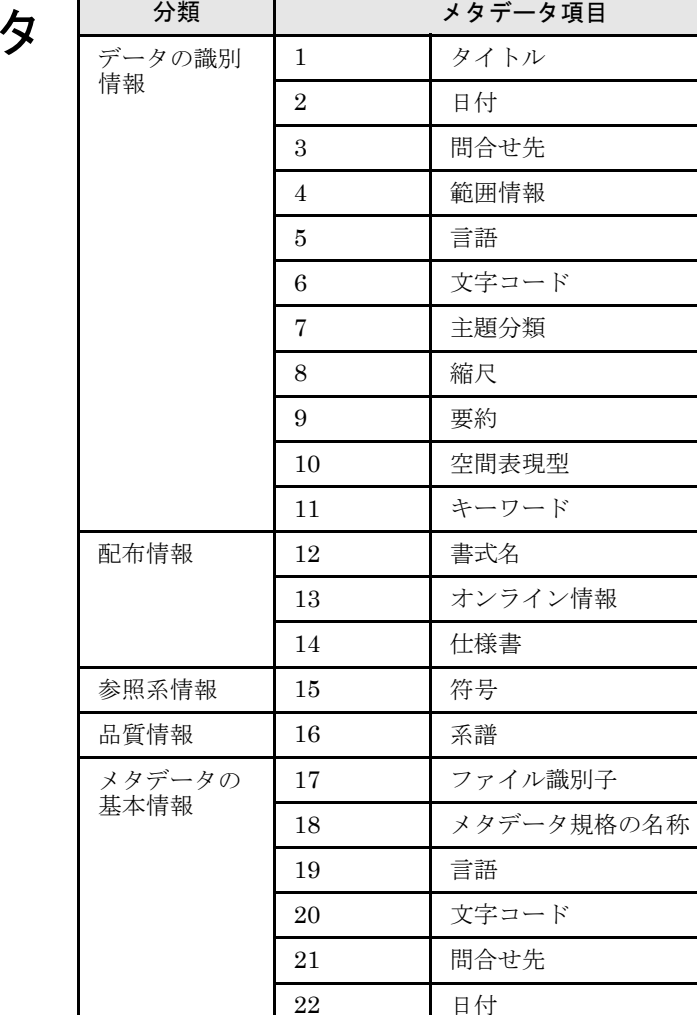

 $\lambda$ 

## 登録対象のメタデータ

#### 【メタデータ登録の目的】

- ●データ流通基盤を利用してもらうためには、ある程度のメタデータを登録する必要がある <sup>→</sup>登録データ数を確保
- ●二次利用可能な災害リスク情報等は、現状、公開数が少ない状況であるため、公開依頼も含めて実施。 →二次利用可能な情報の公開促進

約1900件

### 【メタデータ登録対象】

登録データ数の確保(二次利用できない形式のデータ)

 $\Box$ 都道府県・自治体のハザードマップ(国交省ハザードマップポータルサイト) (http://disapotal.gsi.go.jp/index.html)

二次利用可能な形式のデータ

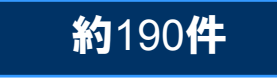

- $\Box$  兵庫県防災GISデータ(それぞれ、shp形式とmdb形式) (http://www.dri.ne.jp/bousaikyouiku/hm\_data.html)
- $\Box$  国土交通省土地水資源局データ (http://tochi.mlit.go.jp/tockok/inspect/landclassification/download/index.html )

## 3-3.運用方法の検討

■ データ流通基盤の運用に向けて、データ登録体制や品質評価方法などの運用 方法の検討が必要

#### 【検討内容・手法】 ■国際標準・既存のメタデータ管理システムの運用状況調査 ■システム利用状況に応じた段階的な運用体制・方法を整理 **<sup>→</sup>**既存のメタデータ管理システム構築機関へアンケートを実施し、運用方法の検討を行った

### 【アンケート調査の目的】

データ運用方法は対象システムの規模や目的によって異なることが想定される。 仮説

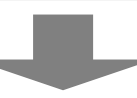

対象システムの規模・目的:ユーザ数・登録データ数 対象システムの運用方法 :登録作業体制・品質評価の実施の有無や基準 システムの構築状況 :サーバ設置場所・運用形態(クラウド・サーバ設置等) 等 調査内容

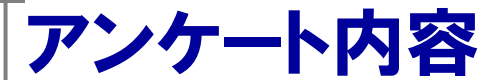

### 【アンケート対象機関とシステム概要】

### ■ メタデータを登録して検索することを目的としたシステムを対象に調査

※災害リスク情報と直接関係はなくとも、観測データや国土に関わるデータを取り扱っているシステムを対象

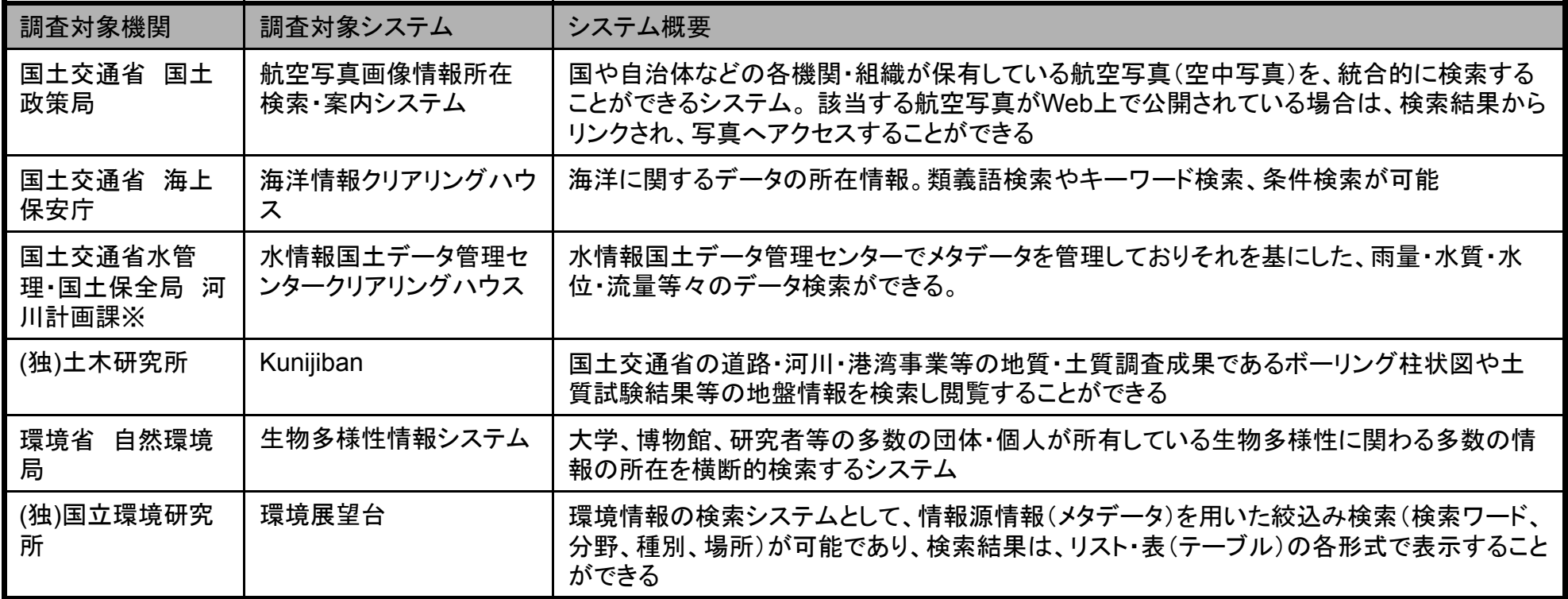

※管理委託先の(財)河川情報センターによる回答

アンケート内容

【アンケート項目】

Q1:システムの運用開始年月

Q2:全体の登録データ数

Q3:メタデータの登録は対象機関を限定して実施しているか

Q4:メタデータの登録は依頼して行っているか、申請を受けたデータを対象としているか

Q5:メタデータの作成はデータ作成元が行っているか、システム管理機関が実施しているか Q6:メタデータの登録はデータ作成元が行っているか、システム管理機関が実施しているか Q7:メタデータ登録の際のチェックは実施しているか

Q8:チェックはどのような内容か(形式的なチェック・品質チェック)

Q9:品質チェックを実施している場合その基準はどのような基準を設定しているか

Q10:品質チェックを実施している場合、第三者機関等によるチェック体制があるか

Q11:第三者機関によるチェックをおこなっている場合の具体的な方法、基準はどのようなものか Q12:月間の登録件数はどの程度か

Q13:データ登録や品質チェックや問合せ対応等の運用は外部委託しているか

Q14:運用は専任の人員で実施しているか、非専任(業務の傍らに実施等)か

Q15:運用は何人体制で実施しているか

Q16:運用は月に何人日程度の作業が必要となるか

Q17:データの登録手順やメタデータ作成方法、審査基準等のマニュアルはあるか

Q18:一日のアクセス数はどの程度か

Q19 :システムは自機関で調達したものか、外部サービス(ASP・iDC等)を利用しているか

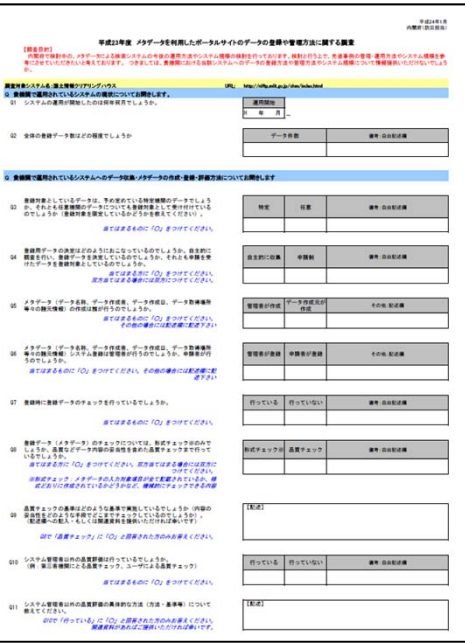

## 運用方法案

■ アンケート調査結果を参考に運用方法を検討した

## ■メタデータの作成

● メタデータの登録申請が増加した場合、申請機関が自ら作成することが妥当。ただし、メタデー タの登録申請が少ない間は、登録数を増加させるためにシステム管理者が作成することが現実的。

アンケート 回答

メタデータの作成は、作成機関が特定・任意にかかわらず、データ作成側が実施

運用開始当初は管理機関が外部委託等によりメタデータの作成を実施するケースあり

## ■メタデータの登録

● メタデータの登録はシステム管理者が行うことが基本。申請者が行う場合、仮登録まで実施。

アンケート 回答

- 多くの機関ではシステム管理者がメタデータ登録を実施
- 申請者が登録する場合、仮登録まで実施(本登録はシステム管理者が実施)。

## ■メタデータのチェック方法

● システム管理者が実施するメタデータのチェックは、形式チェックのみとする(必須項目の入力 有無・URLリンクの確認)。

アンケート 回答

全機関にて、形式チェックを実施(必須事項の入力有無等)

品質チェックも実施しているとの回答があったが、チェック内容はURLリンクの確認にとどまる

## 運用方法案

## ■運用体制

#### 原則、システム管理者が対応。システムの目的を考慮し、災害時における体制確保・強化が必要。

アンケート 回答

- 運用開始時の登録のみ外部委託し、それ以外は内部で対応
- 月85件程度の登録で、4人日/月程度 ~月200件程度の登録で20人日/月程度
- 問合せや登録を行う職員は専任ではないが1人~4人規模

## ■システムの運用形態

● システムの目的から、災害時のアクセス増(拡張性)や障害対応リスク(耐災害性)を考慮し、 データセンタ等の外部サーバを利用。

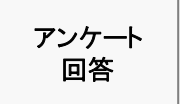

自機関でサーバを保有

iDC※を利用(災害対応等に関連する観測データを扱うシステム)

※iDCでは、高度なセキュリティや災害耐性を備え完備された建物内に、ネットワーク機器やサーバやデータなどを設置・保管する安全な場所を提供すると共 に、インターネット接続などの各種通信網へのアクセスインフラ網を提供する

## 4.データ流通基盤への意見照会のお願い

#### 意見照会の対象

- □ データ流通基盤
- □ 災害リスク情報メタデータ仕様プロファイル(素案)

#### $\mathbb{R}^n$ 回答方法

意見回答表に記入の上、下記提出先までご提出ください。 ※詳細は、別途、情報共有サイトでご確認ください。

#### ■ 提出・問い合わせ先

防災WG事務局 : bousai-ws-application@ctie.co.jp ※添付ファイルの上限は3Mバイトまで

#### ■ 提出期限

平成24年3月19日(月) 17:00 (締め切りは設けますが、ご意見は随時承ります。) (ただし、データ管理上データ登録の試行が可能なのは上記期限とさせていただきます。検索は可能)

#### F 確認事項

- □ 災害リスク情報メタデータ仕様プロファイル(素案)
	- $\mathbf{u}$ メタデータ項目の過不足
	- 定義内容
- □ データ流通基盤
	- **The Company** メタデータ登録機能に対する意見(改善・拡張等が必要な箇所等)
	- $\overline{\phantom{a}}$ メタデータ検索機能に対する意見(改善・拡張等が必要な箇所等)

■意見照会のポイント

### 【機能の確認のお願い】

- 意見照会期間中、操作確認として新たに登録いただいても結構です。ダミーデー タ等を登録いただいても構いません。
	- • (意見照会期間中に登録されたデータは意見照会終了後に削除いたします)
		- (ただし、登録されたデータは防災WGメンバは検索・参照できるため、秘匿が必要なデータの登録等は 避けてください)
- データ流通基盤に対する意見照会対象は以下となります。

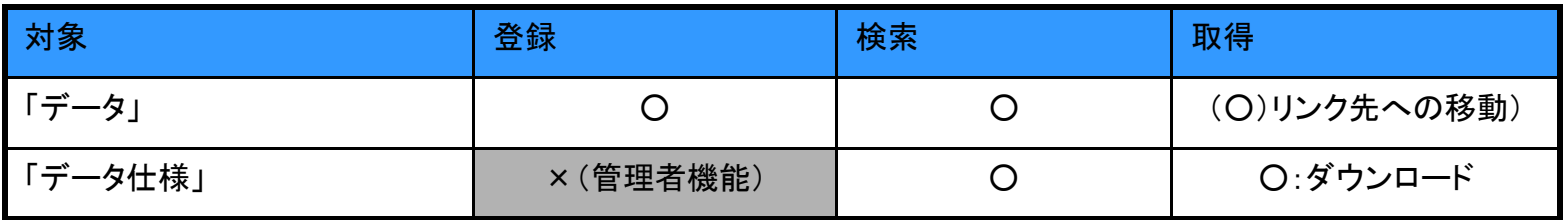

#### 【登録可能なデータ・データ仕様に関する情報提供のお願い】

• データ流通基盤への登録を希望するデータをお持ちの方、二次利用可能な形式 で公開されているデータに関する情報をお持ちの方、登録可能なデータ仕様に関 する情報をお持ちの方は、意見照会用の回答シートに情報提供下さい。

•

## ○ データ流通基盤の利用方法 (デモンストレーション)

## データ流通基盤の基本構成

データ流通基盤では「データ仕様」と「データ」双方を取り扱っている

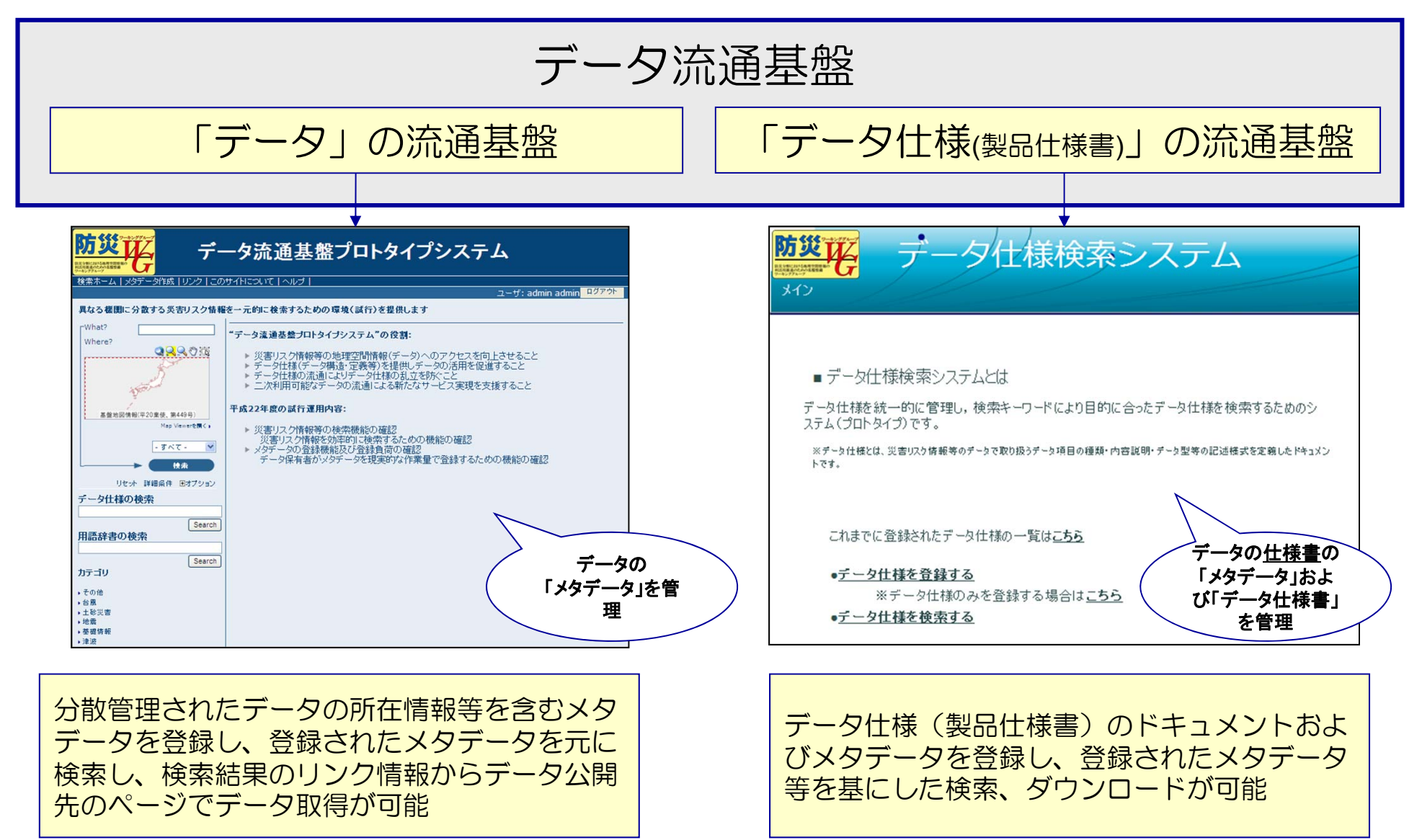

データ流通基盤の基本構成

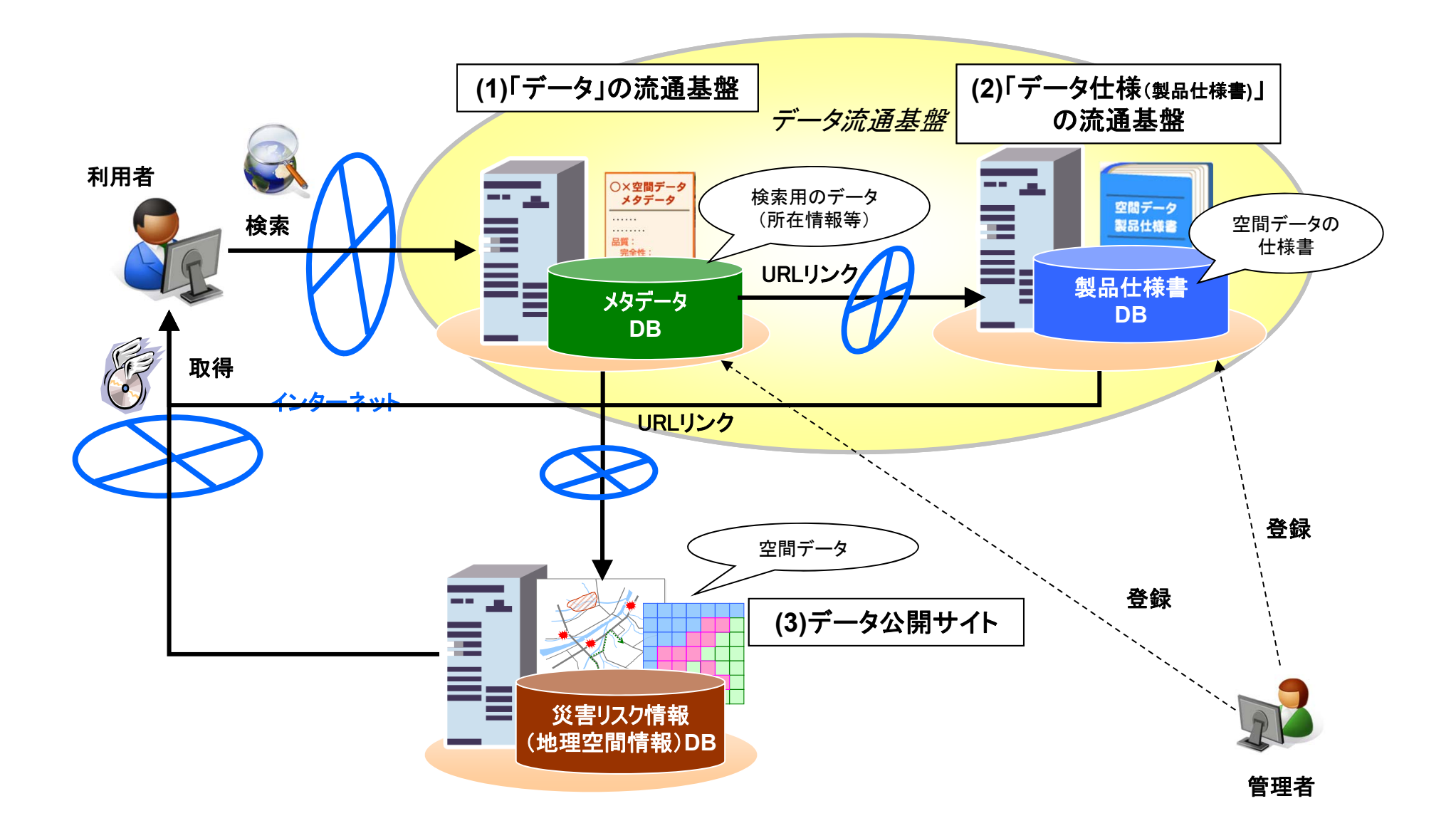

データ流通基盤へアクセスする

# ■ デモ内容 1:データ流通基盤でデータを検索する 2:データ流通基盤でデータ仕様を検索して取得する ■3:データ流通基盤にメタデータ登録をする

### データ流通基盤へアクセスする

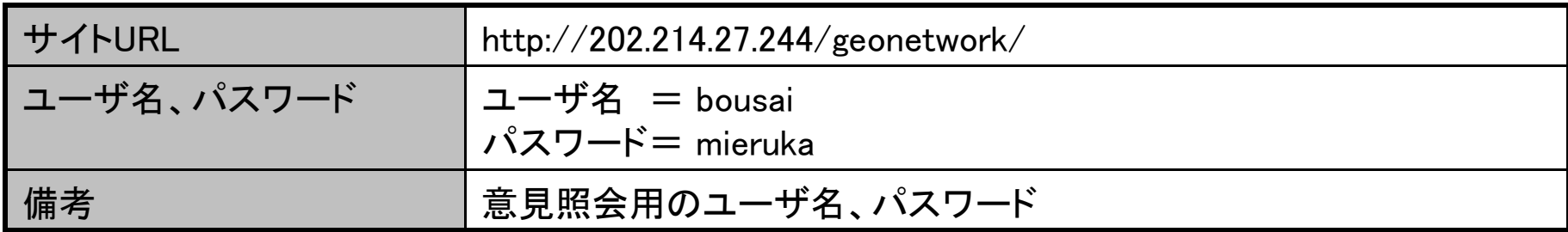

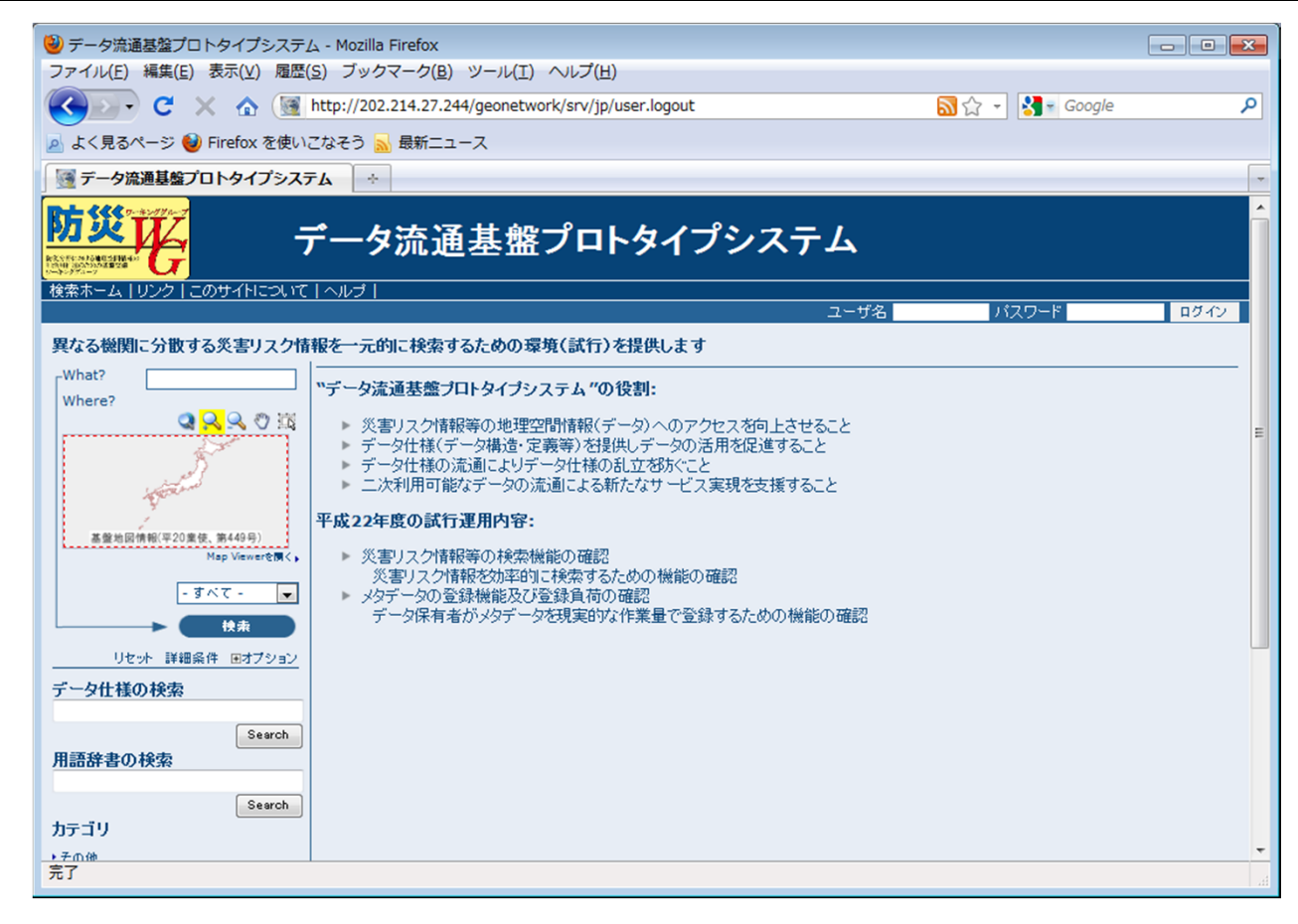

## 1:データ流通基盤で避難所データを取得する

## ログインする

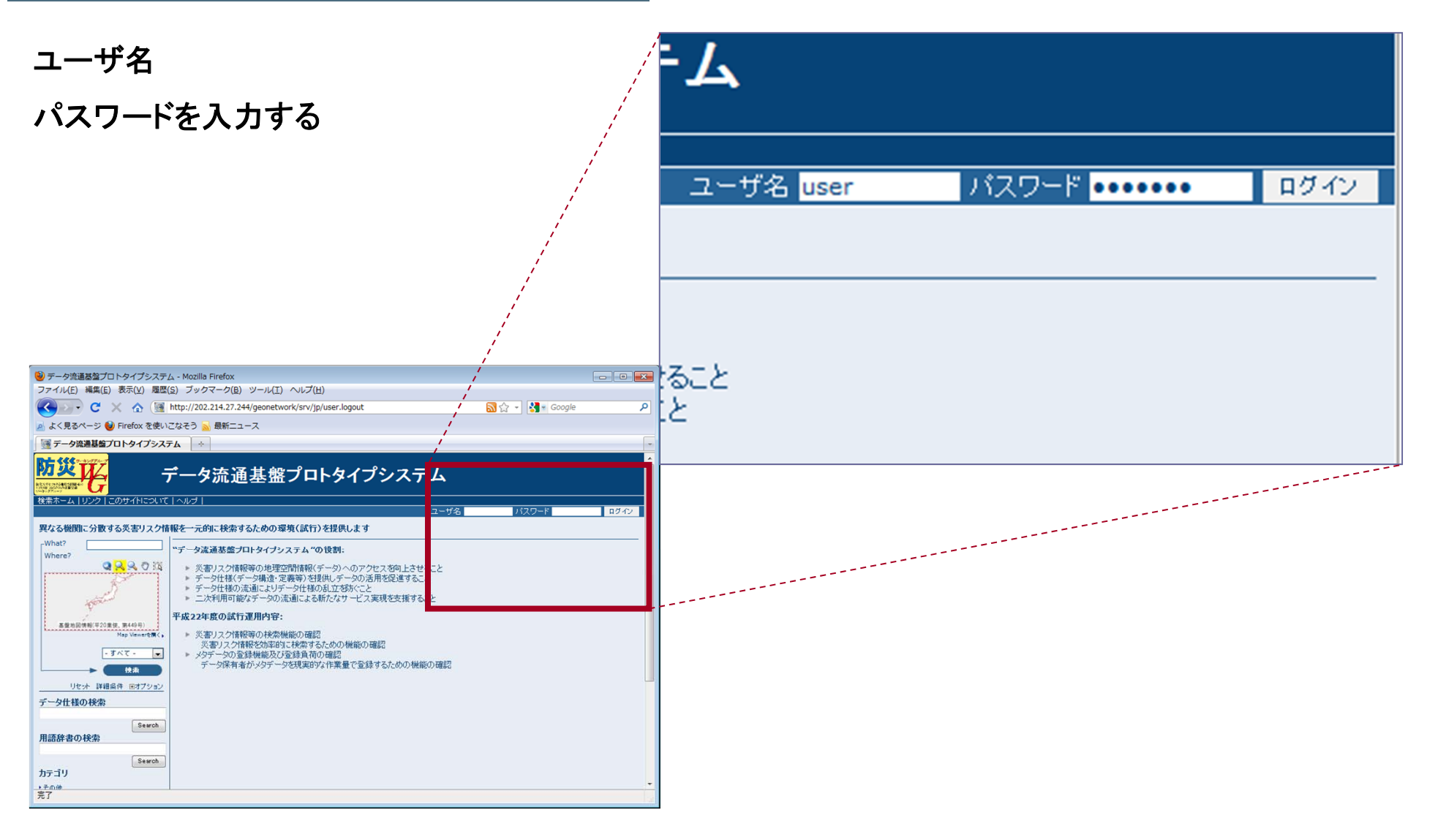

## 検索方法の選択

#### 簡易検索か詳細条件入力による検索かを選択

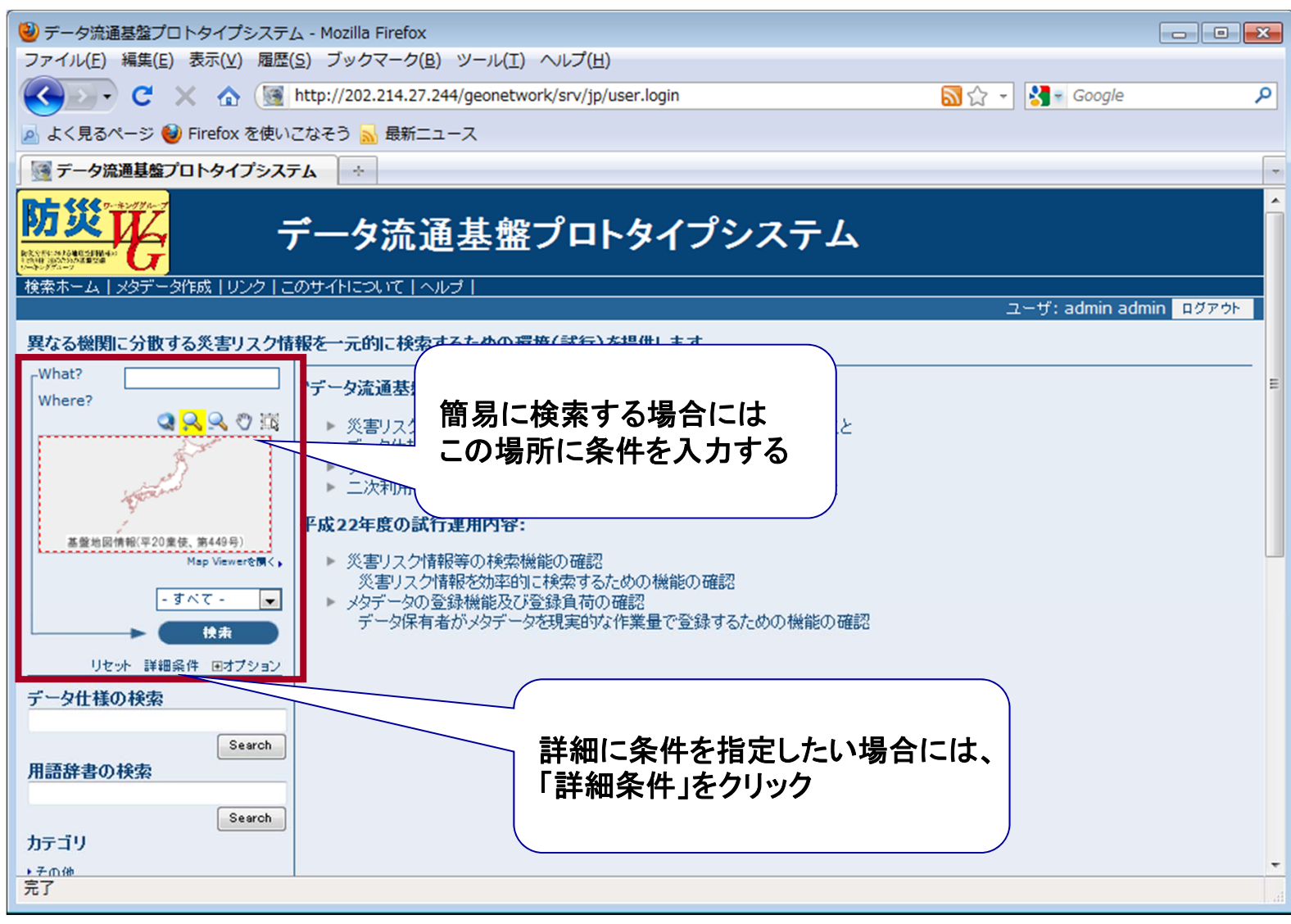

## 検索条件を入力する

#### 詳細条件入力画面で検索条件を入力する

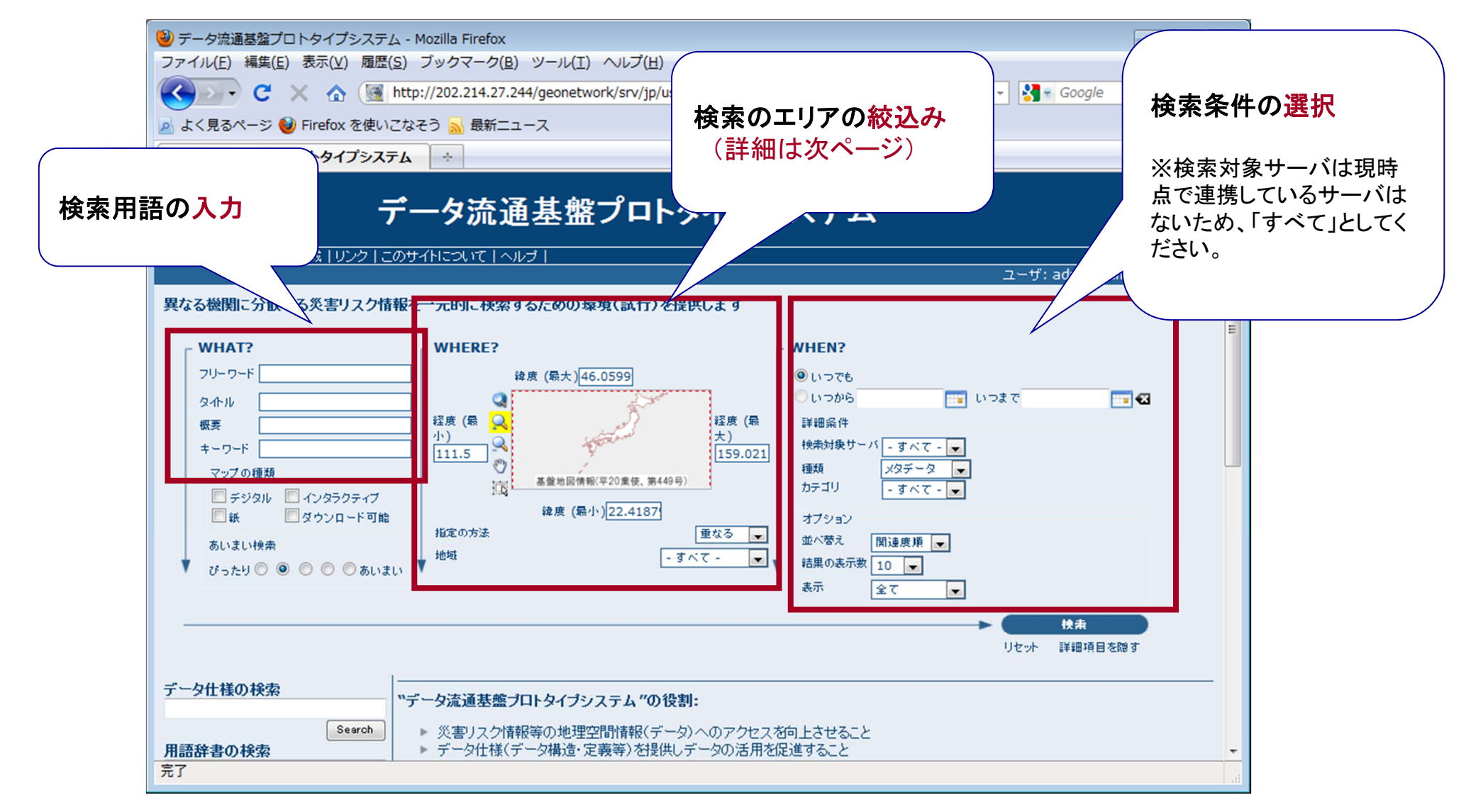

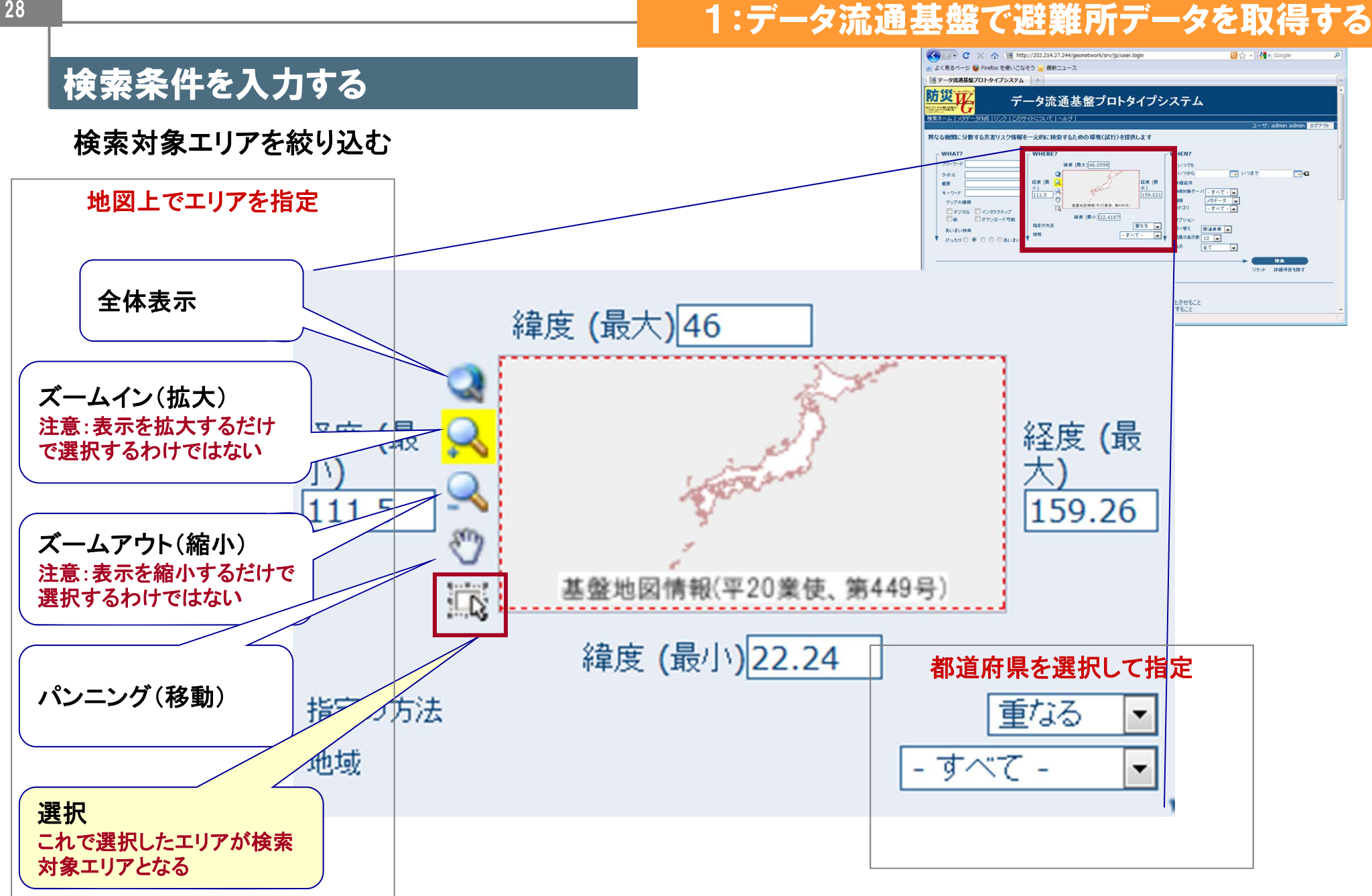

#### 28

### 1:データ流通基盤で避難所データを取得する

## 検索結果の表示

#### 検索結果の表示

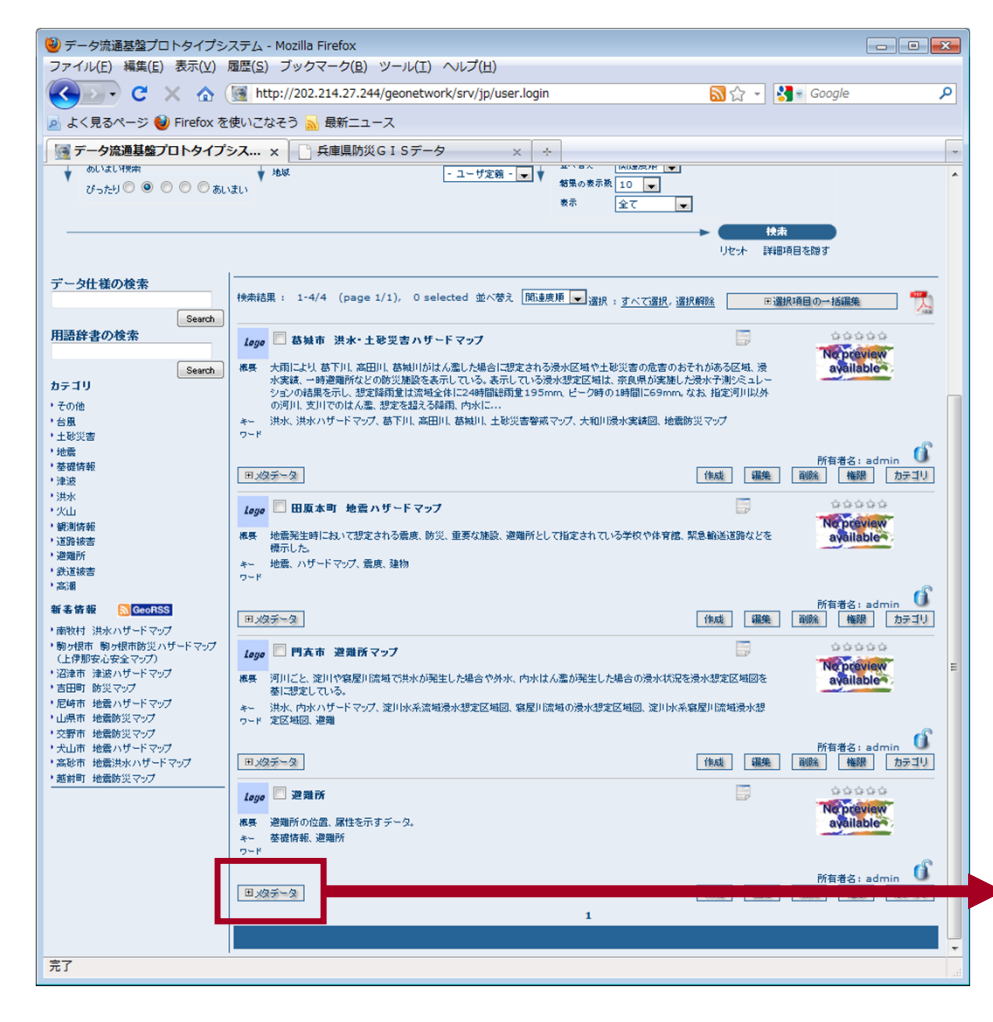

#### 検索結果の詳細表示

 $\bigcirc$ ファイ

 $\overline{R}$ 

日日

國元

完了

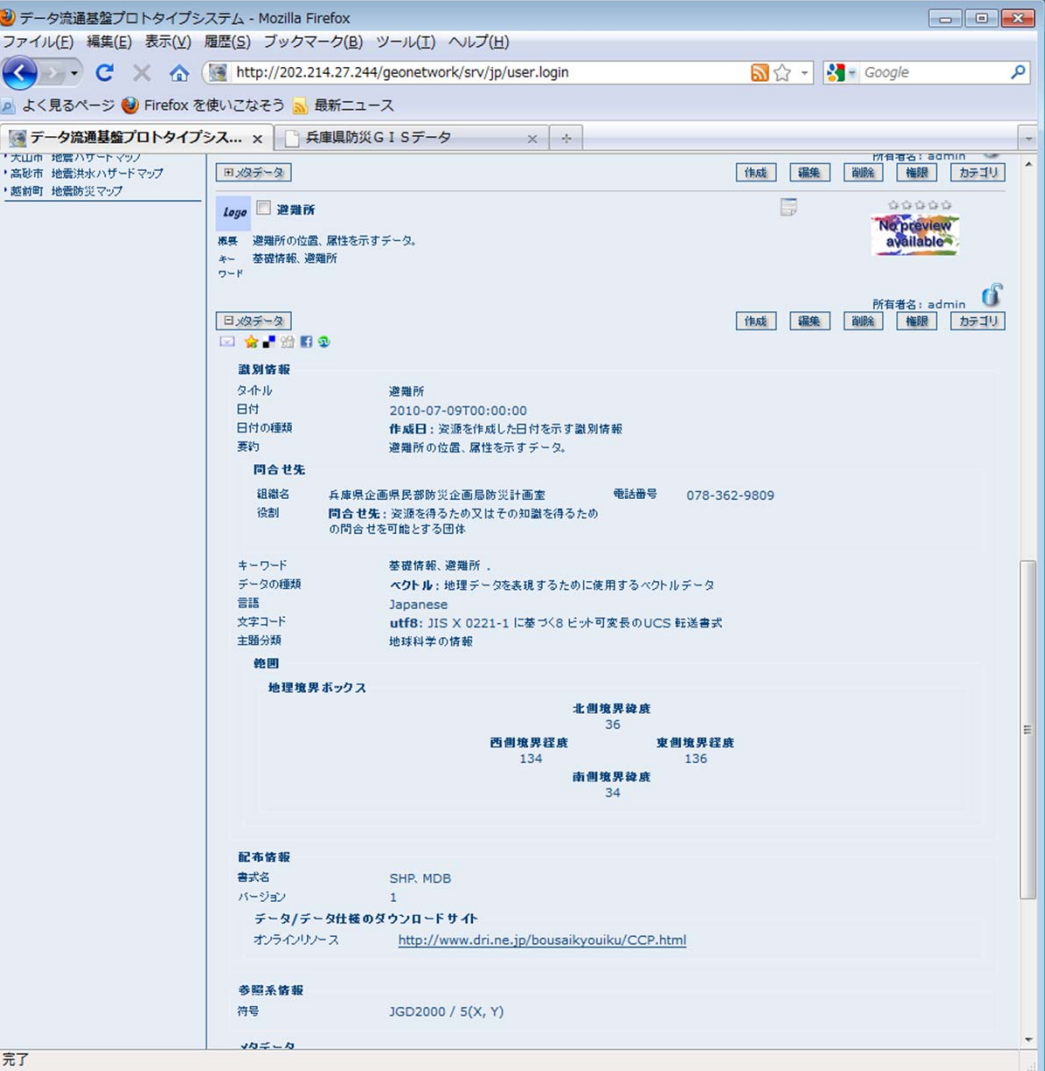

### 1:データ流通基盤で避難所データを取得する

## 検索結果の表示サイトへのリンク

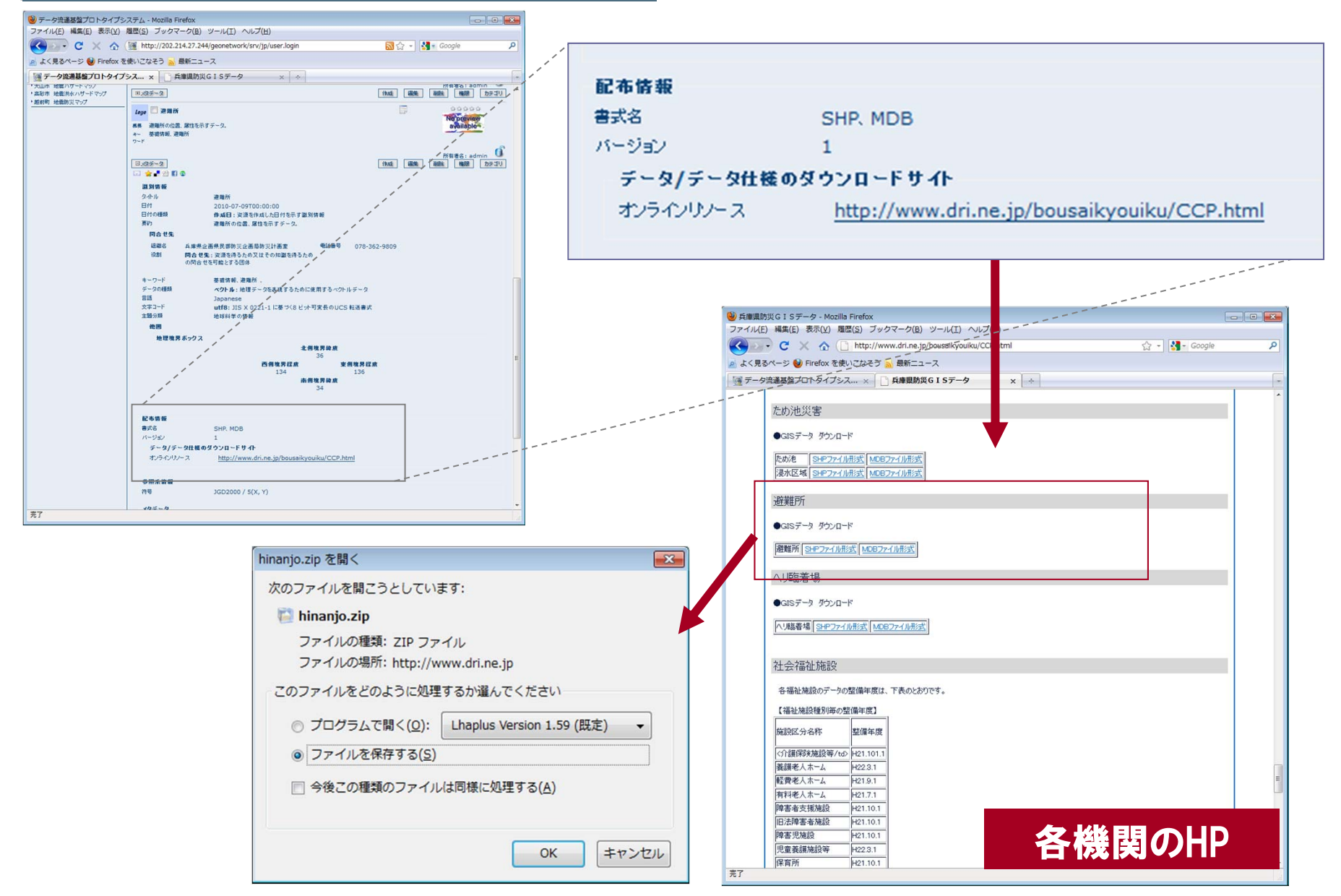

### データ流通基盤へアクセスする

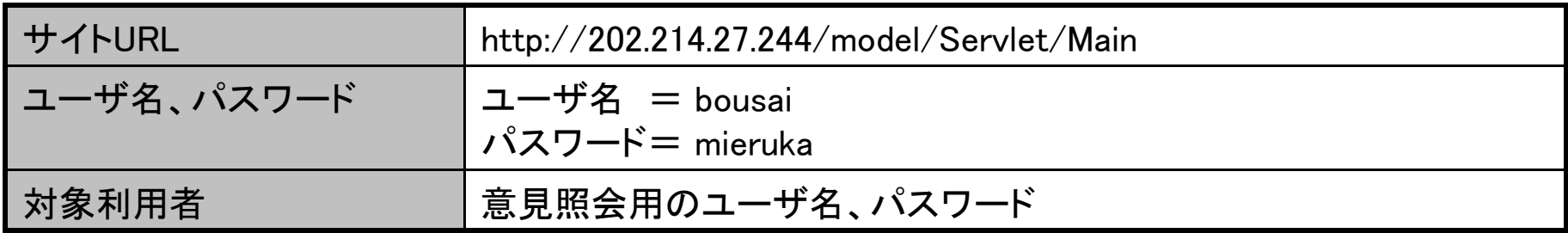

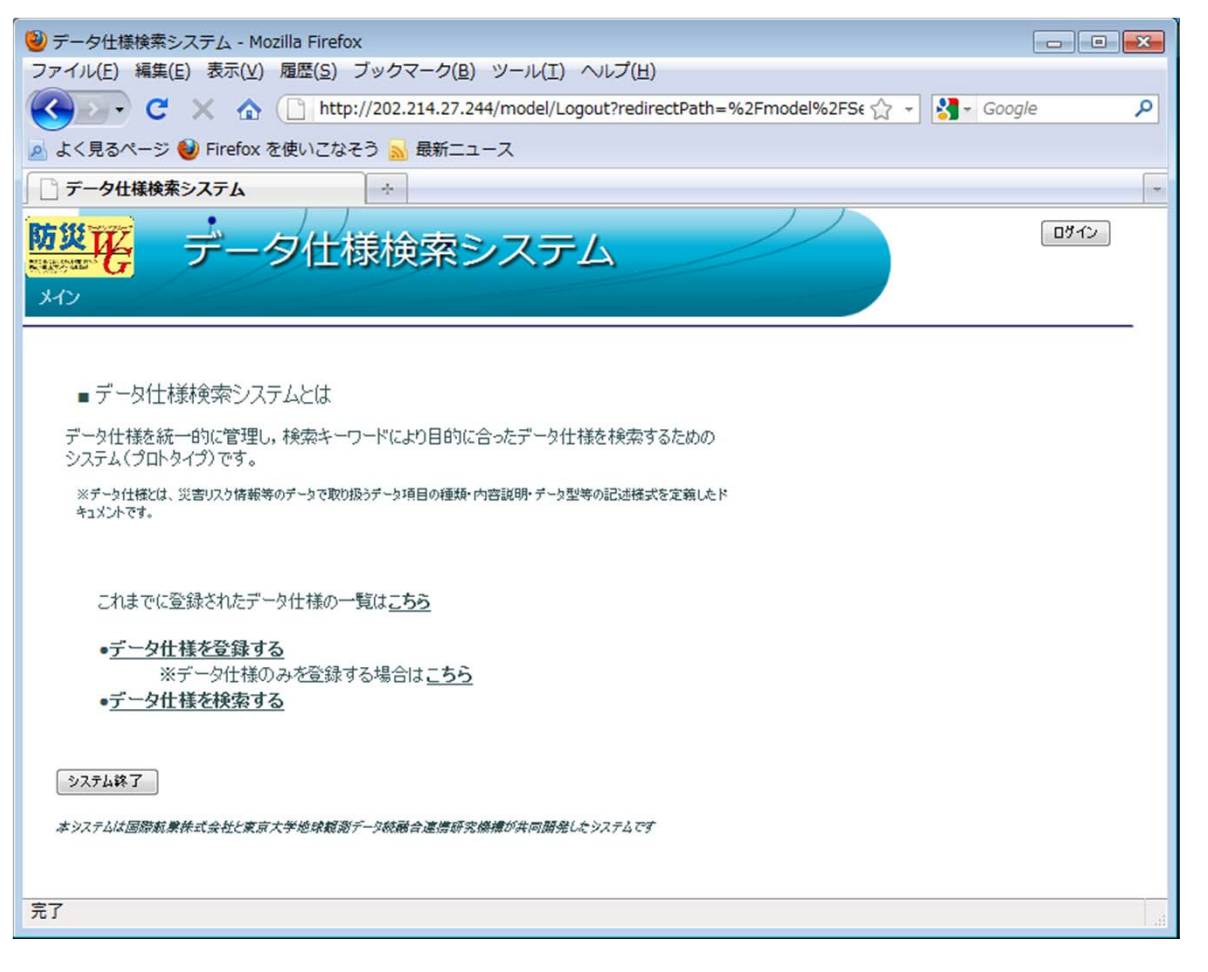

31

## ログインする

ユーザ名

#### パスワードを入力する

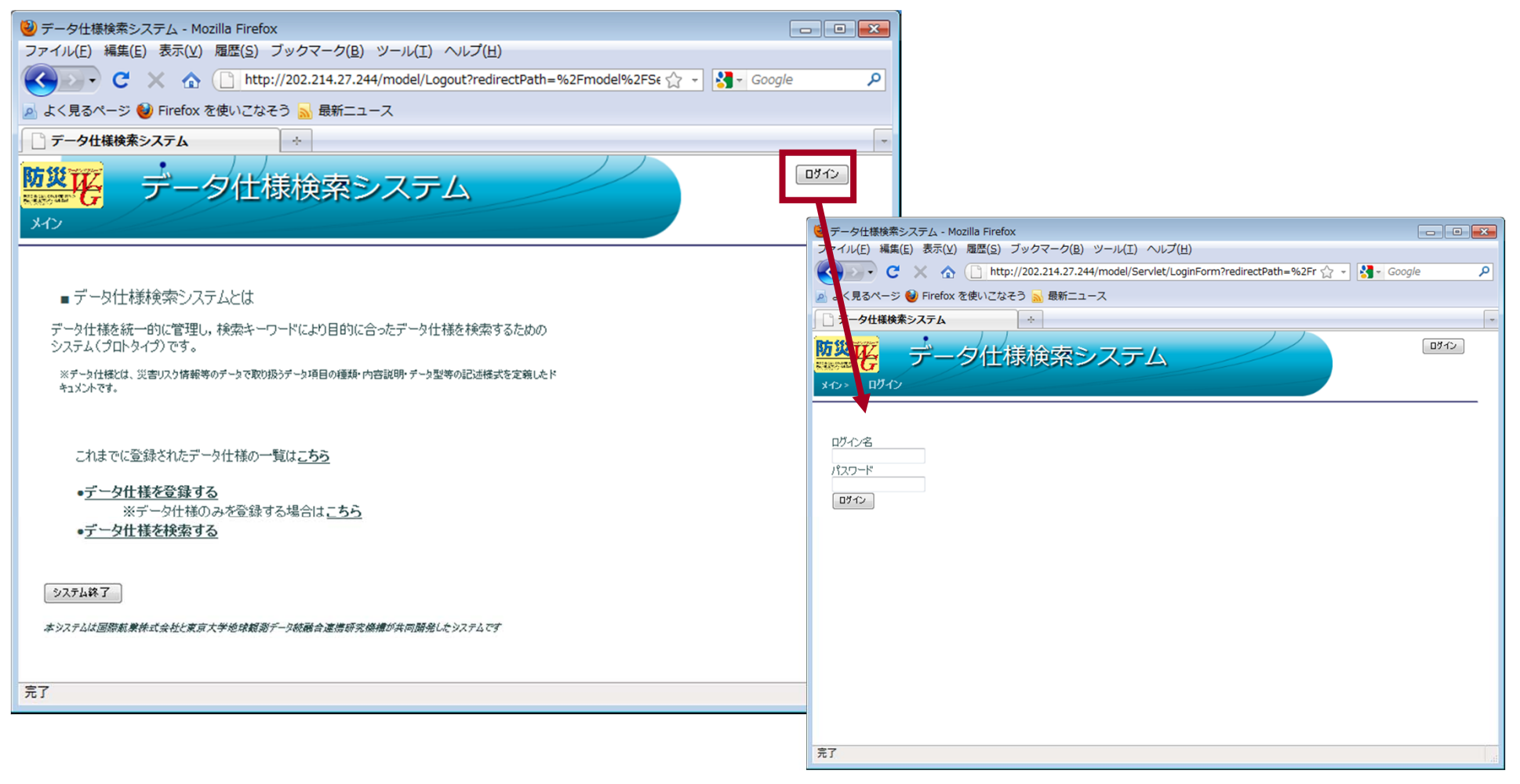

## 検索条件を入力する

#### 検索条件を入力する(簡易検索)

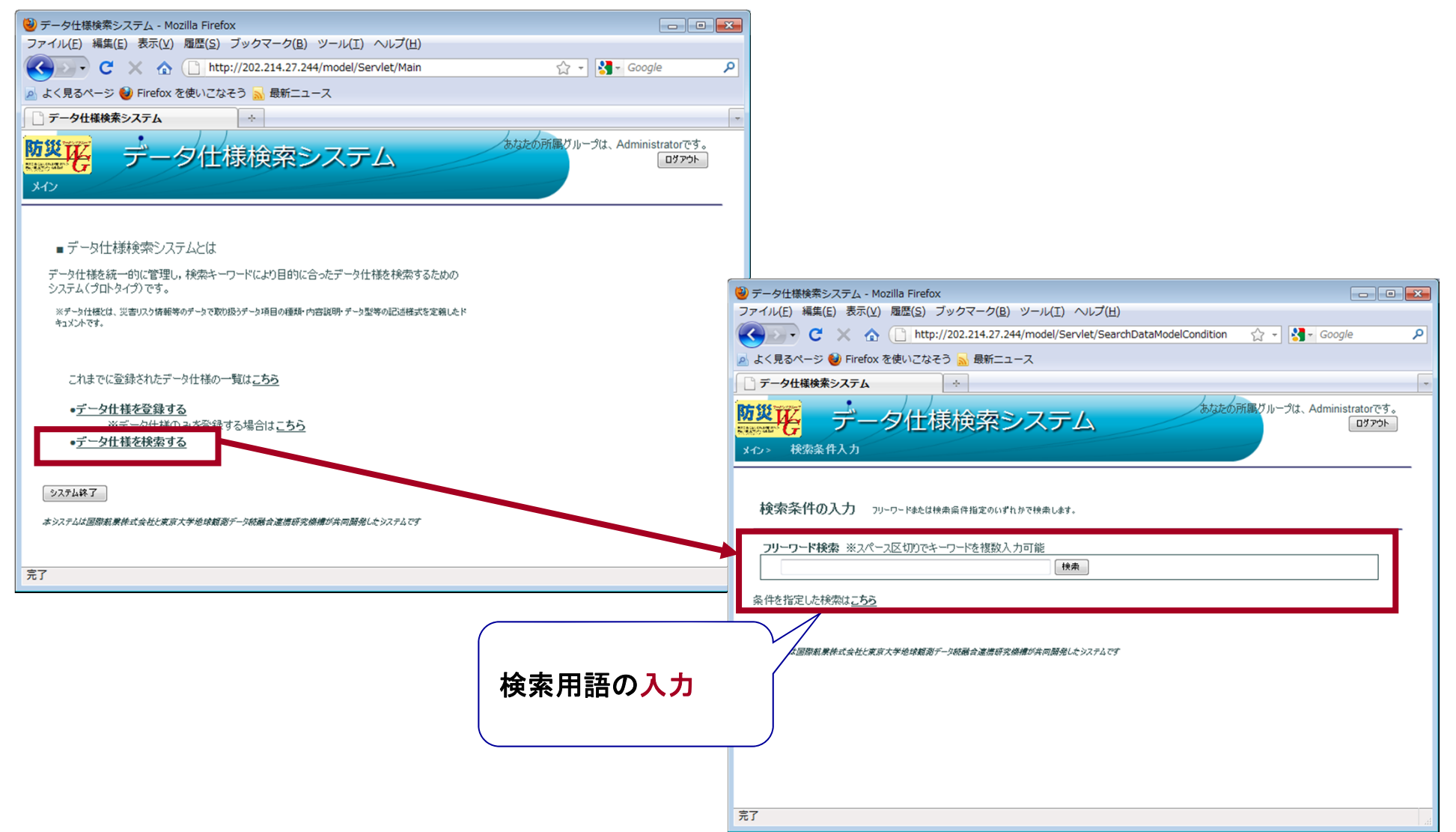

## 検索条件を入力する

#### 検索条件を入力する(詳細検索)

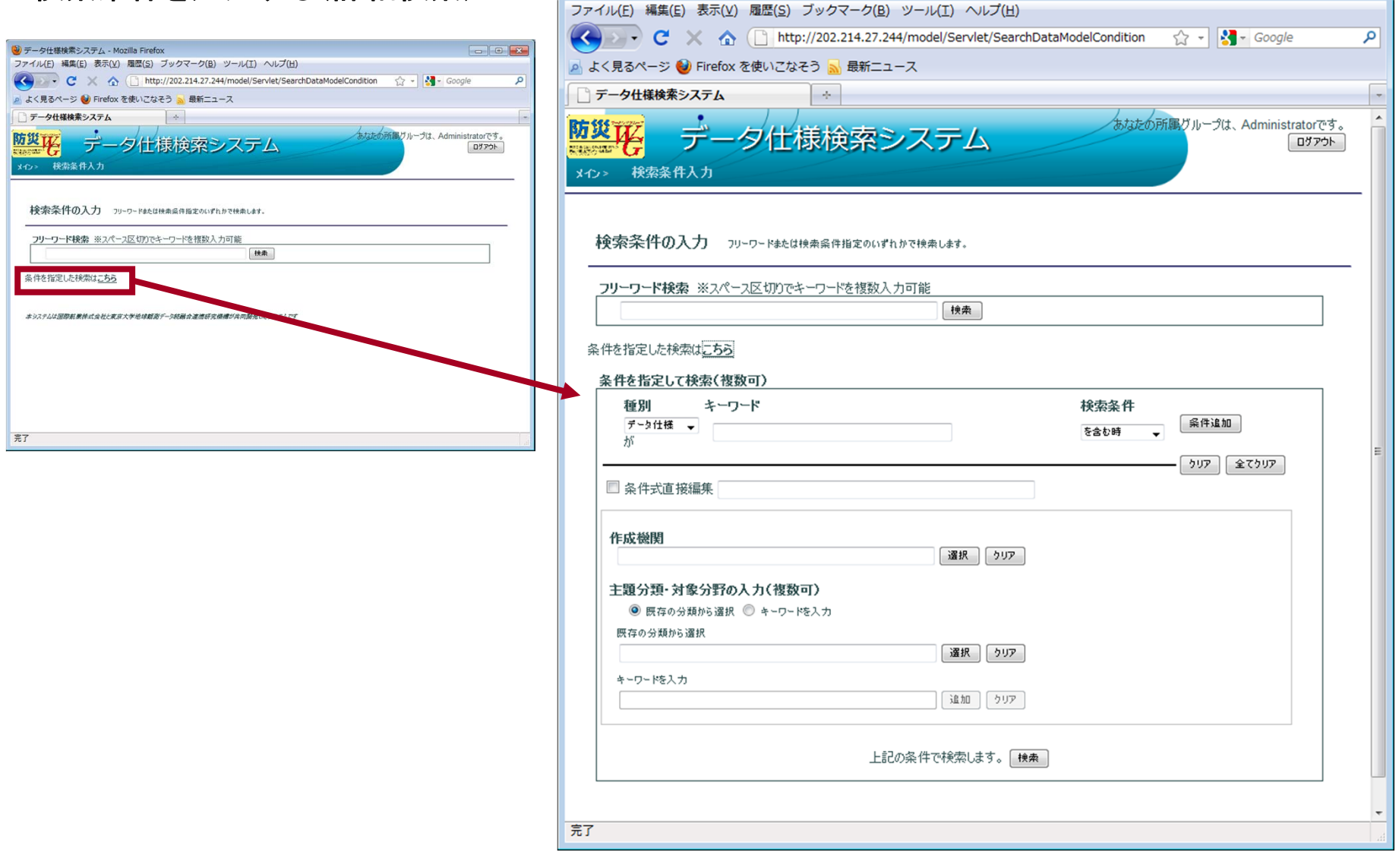

3 データ仕様検索システム - Mozilla Firefox

## 検索結果を表示する

検索結果の表示

```
3 データ仕様検索システム - Mozilla Firefox
                                                                      \boxed{\phantom{a}}ファイル(E) 編集(E) 表示(V) 履歴(S) ブックマーク(B) ツール(I) ヘルプ(H)
(← → → C → ← △ □ http://202.214.27.244/model/SearchByCondition
                                                           \sqrt{2} - \sqrt{3} - Google
                                                                             م
■ よく見るページ ● Firefox を使いこなそう ■ 最新ニュース
■ データ仕様検索システム
                        \rightarrowあなたの所属グループは、Administratorです。
           データ仕様検索システム
                                                                      ログアウト
 メイン> 検索条件入力> データモデル検索
  検索結果 換索結果の一覧を表示します。
  1.データ什様: 洪水災害被害想定データ製品什様書 (事務局素案) 分類: 洪水 公開区分:公開
   田詳細
      添付ファイル: 100618洪水被害想定データ製品仕様書(事務局素案).pdf
  データモデル: 洪水災害被害想定
   田詳細
     XMI: 洪水災害被害想定.xmi
   データモデル構成要素 項目にマウスをあてると定義情報が表示をれます。 カタログの表示は こちら
   田言羊名田
      関連ファイル 浸水想定区域Xxsd.zip 浸水想定区域パッケージXMLSchema
      関連ファイル 浸水実績区域xsd.zip 浸水実績区域パッケージXMLSchema
                                                     登録内容の編集はこちら
  2.データ什様: 地震被害想定データ製品什様書 (事務局素案) stm: 地震 公開区分:公開
   田島美彩田
      添付ファイル: 100618地震被害想定データ製品什様書(事務局麦案).pdf
  データモデル: 地震被害想定データ
   田言羊紹
     XMI: 地震被害想定データ(事務局素案).xmi
   データモデル構成要素 頭目にマウスをぁてると定義情報が表示をれます。 カタログの表示は こちら
   田詳細
      関連ファイル 地震被害想定データxsd.zip 地震被害想定データのXMLSchema
      関連ファイル UMLクラス図htmlドキュメント.zip UMLクラス図htmlドキュメント
                                                     登録内容の編集はこちら
完了
```
## 検索結果を取得する

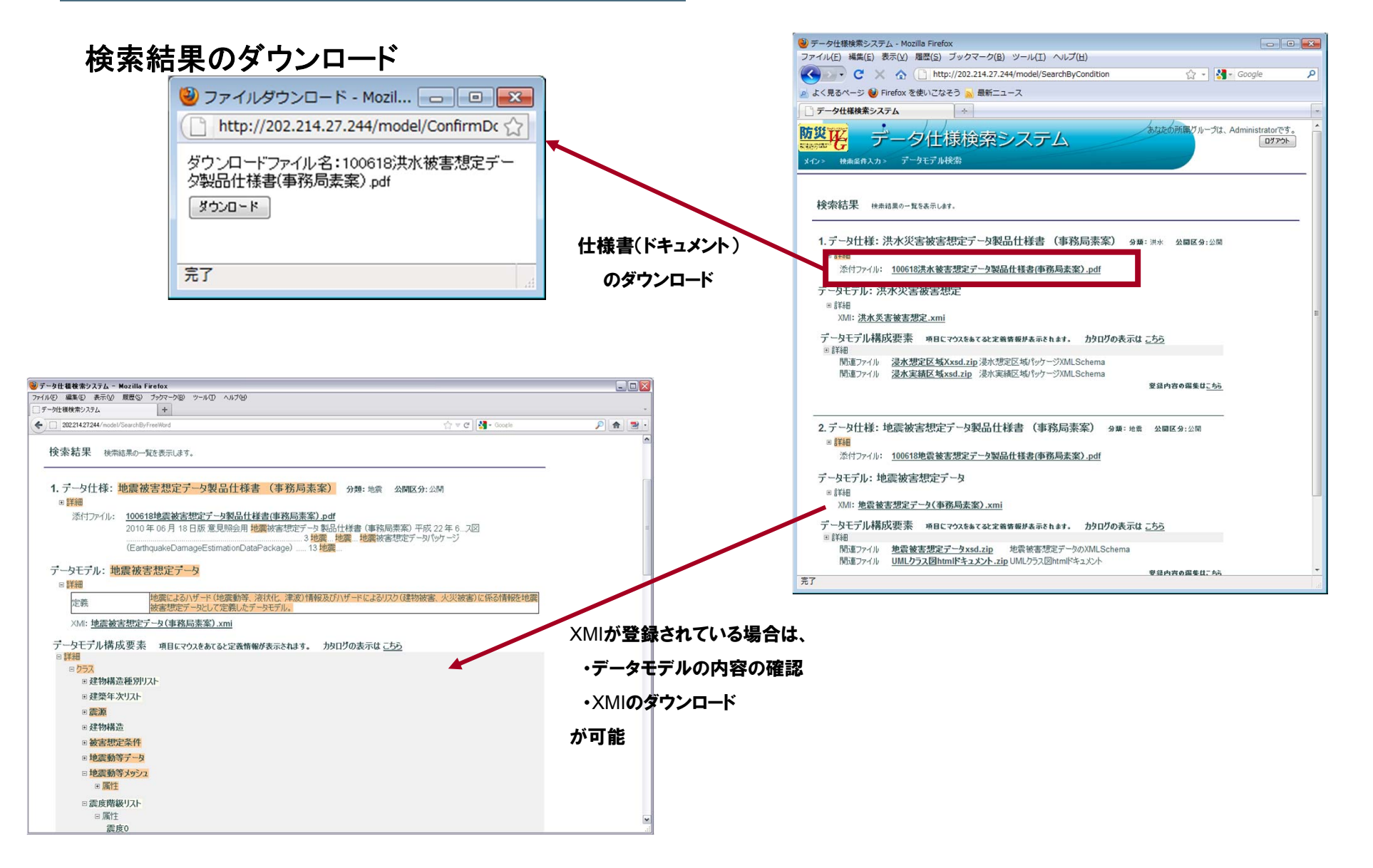

## メタデータ作成・登録画面のへの移動

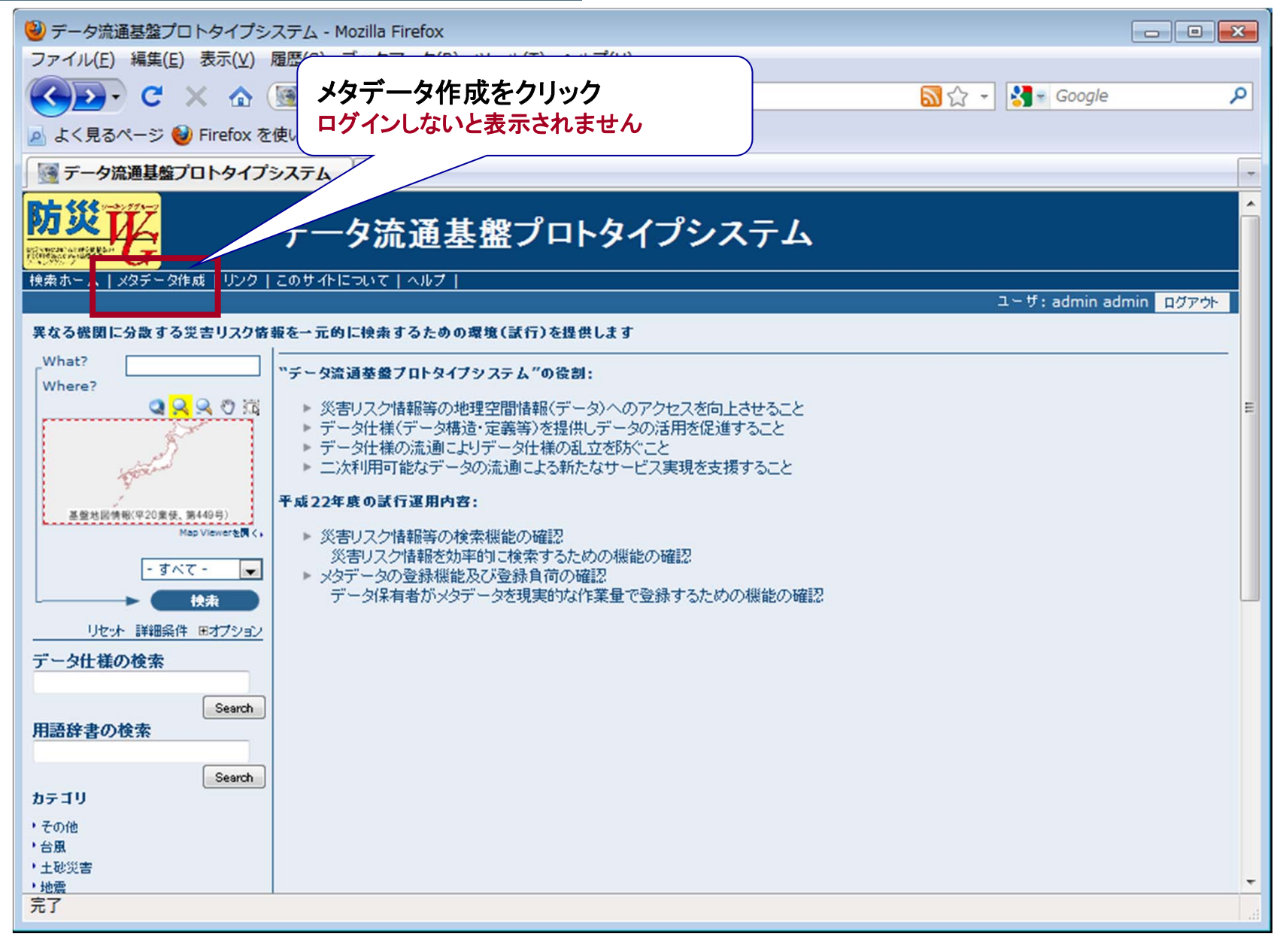

## メタデータ作成・登録方法の選択

#### 下記の方法で登録が可能

①画面でメタデータを入力する方法

### ②エクセルで作成したメタデータファイルをインポートする方法

## メタデータ作成(①:画面でメタデータを入力)

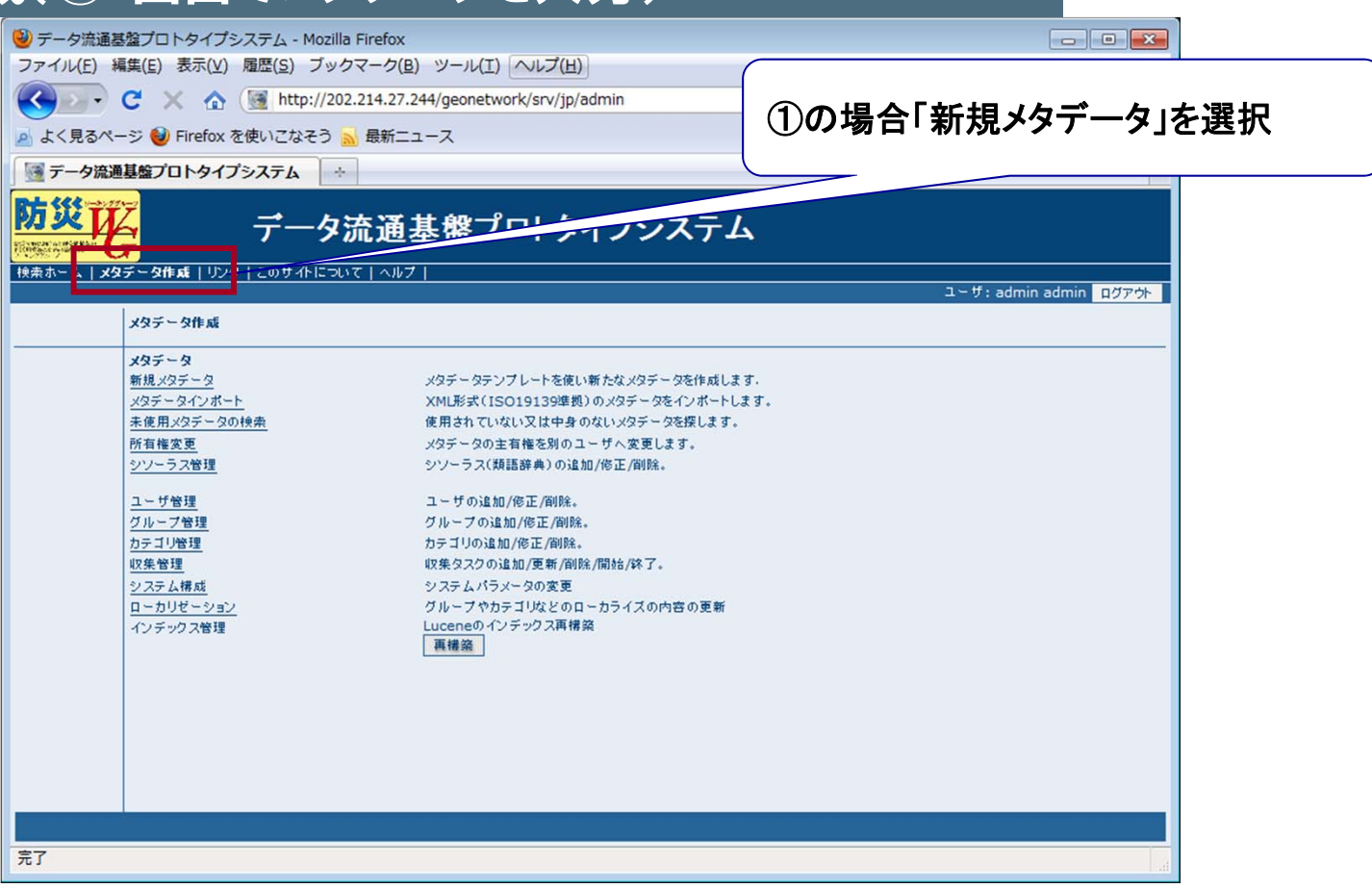

## メタデータ作成(①:画面上で入力)

### 作成画面への移動

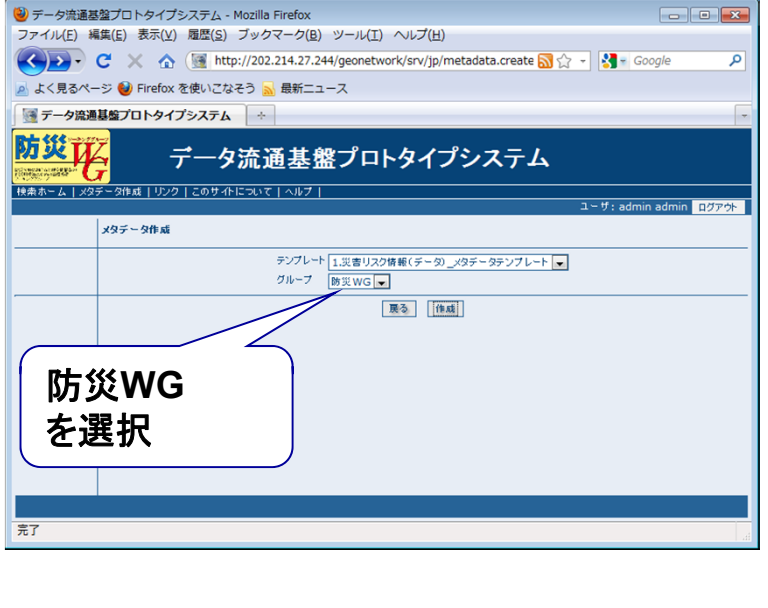

赤い太枠は 必須項目

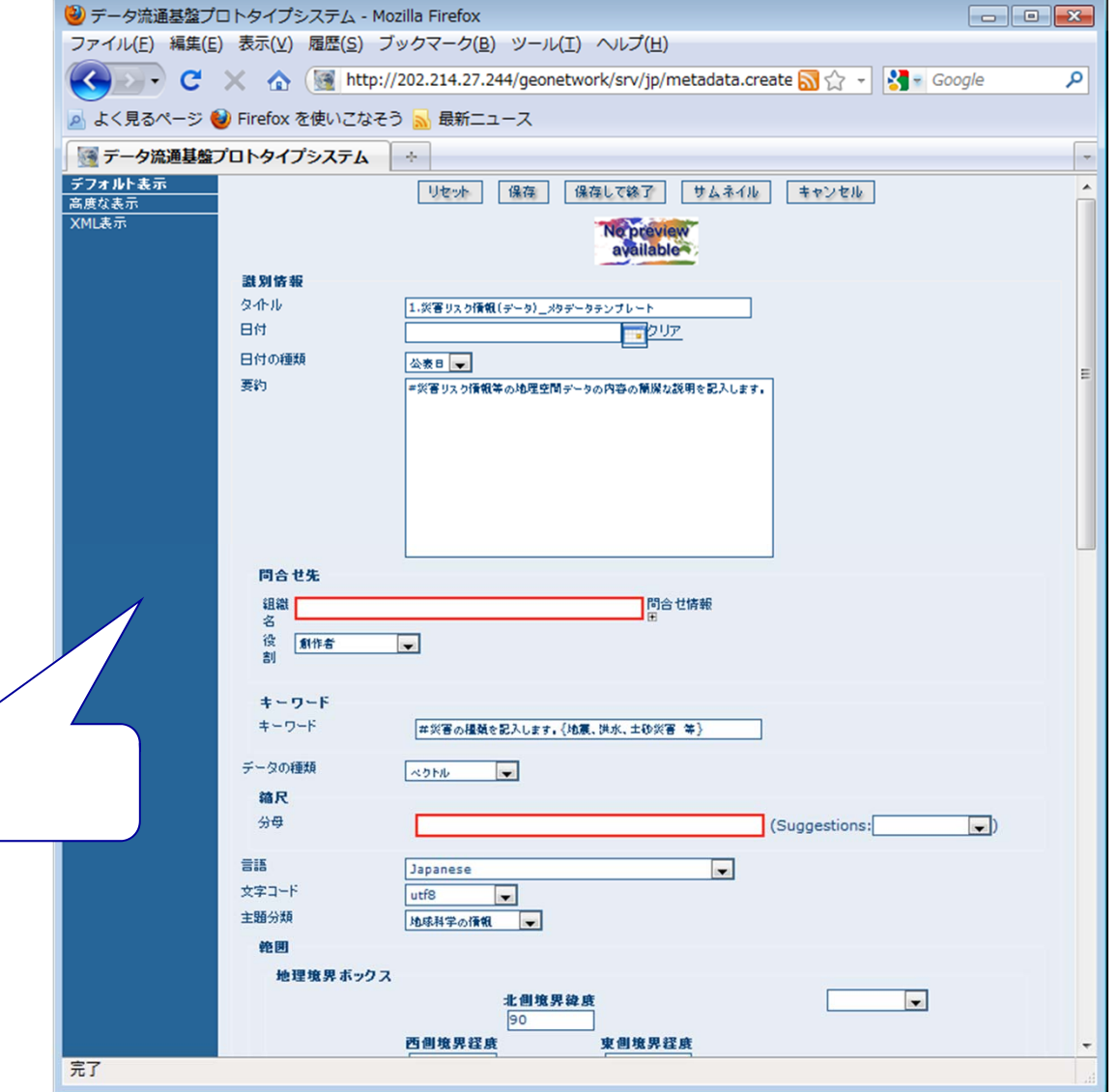

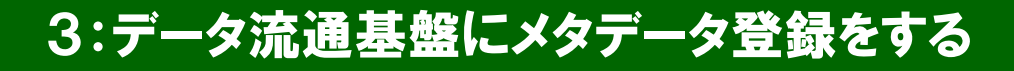

## メタデータ登録(①:画面上で入力)

#### 入力した内容を登録

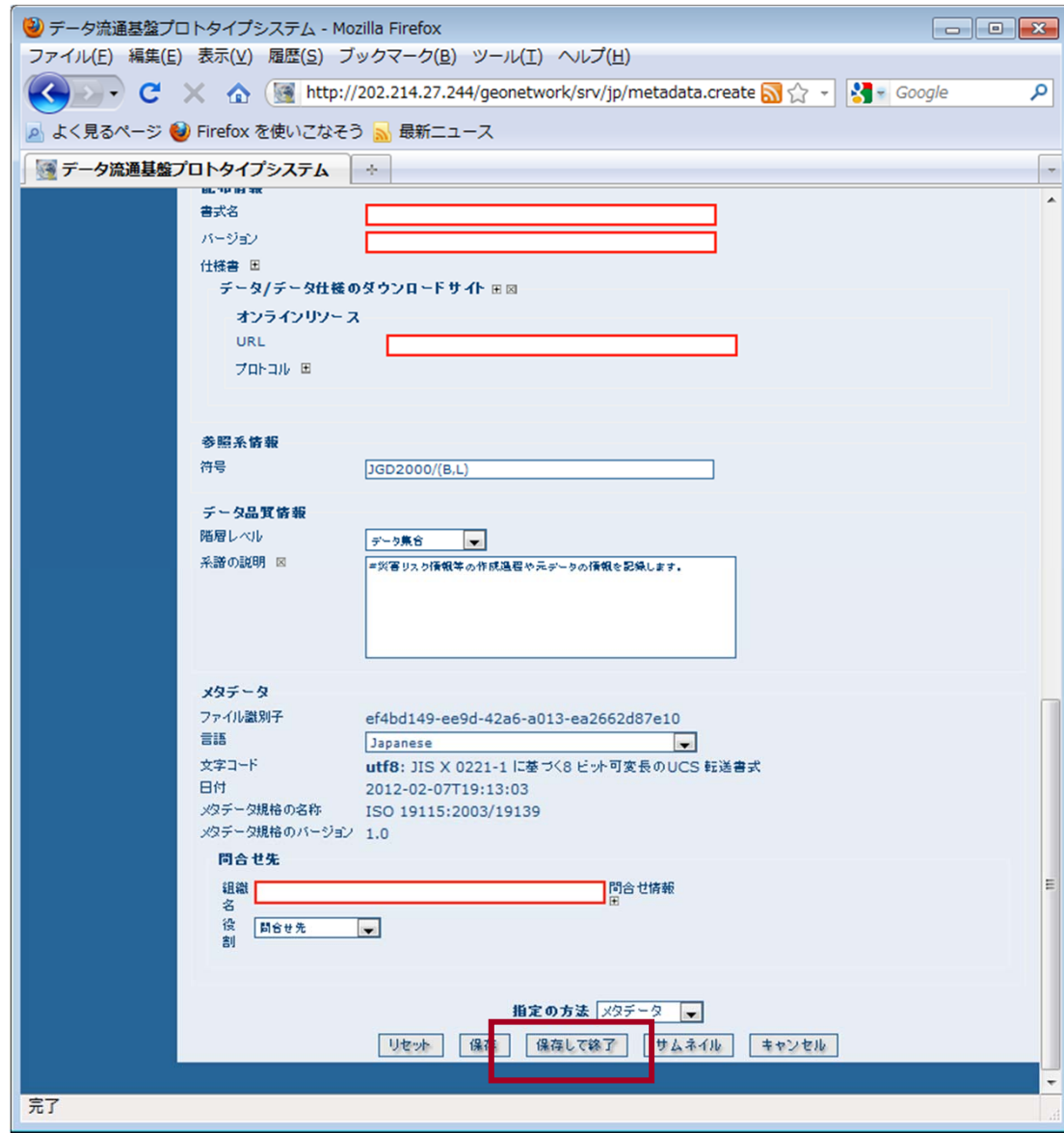

## メタデータ作成(②:Excel入力したデータをインポート)

#### **Excel**入力支援ツールへのメタデータ入力

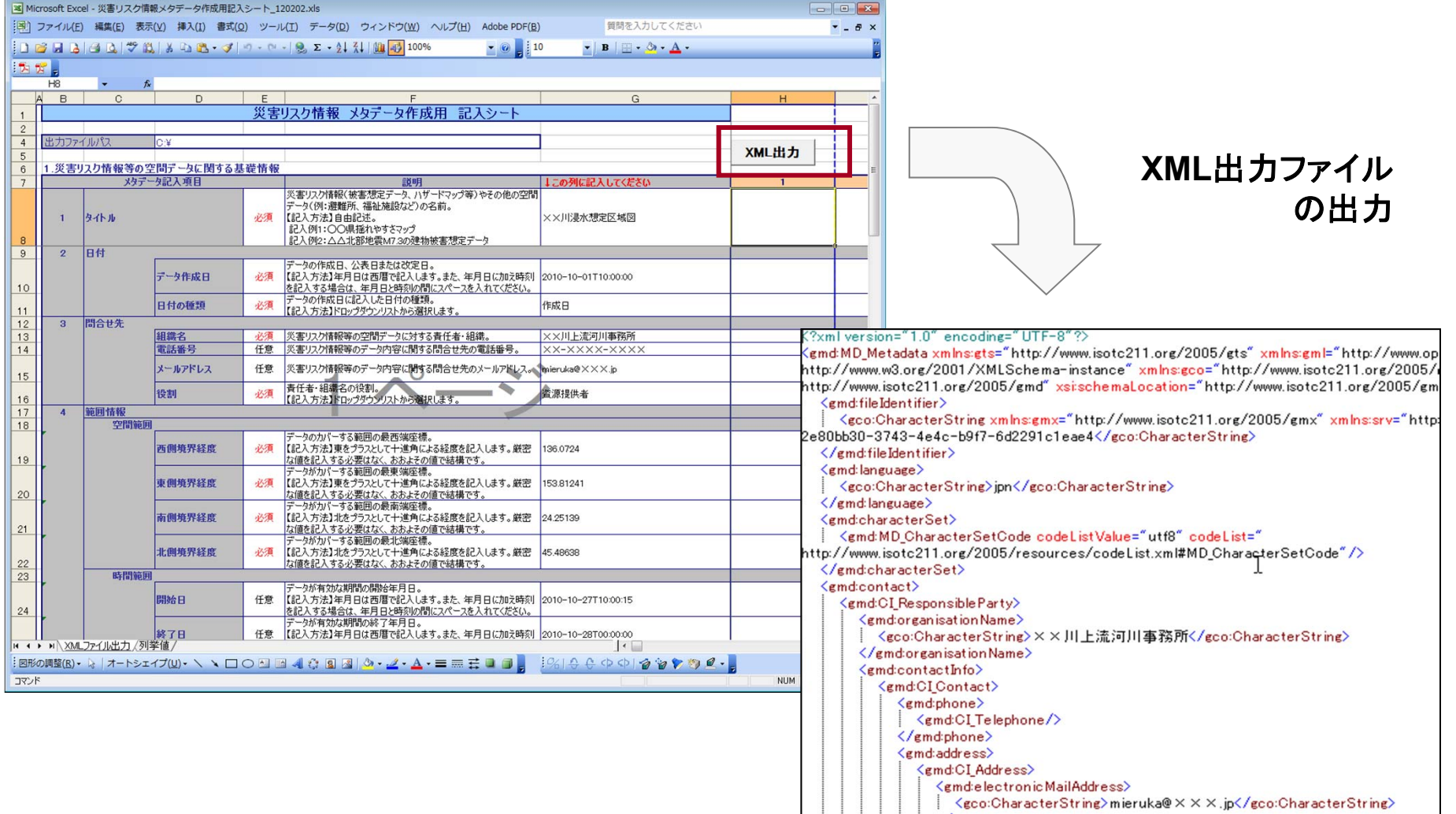

## メタデータ登録(②:Excel入力したデータをインポート)

下記いずれかを選択

#### ②エクセルで作成したメタデータファイルをインポートする方法

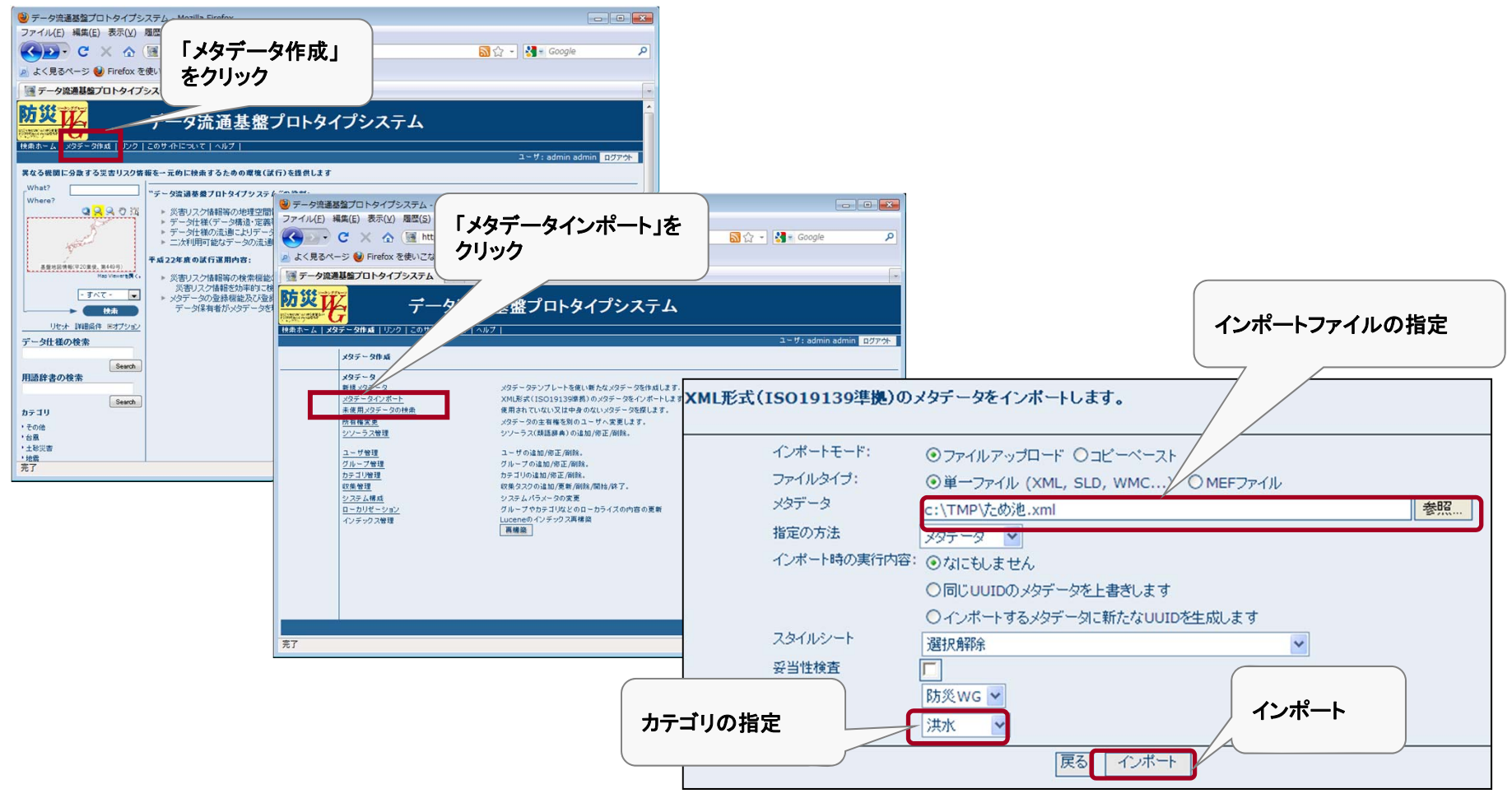